## **ČESKÁ ZEMĚDĚLSKÁ UNIVERZITA V PRAZE**

**Provozně ekonomická fakulta Katedra informačního inženýrství** 

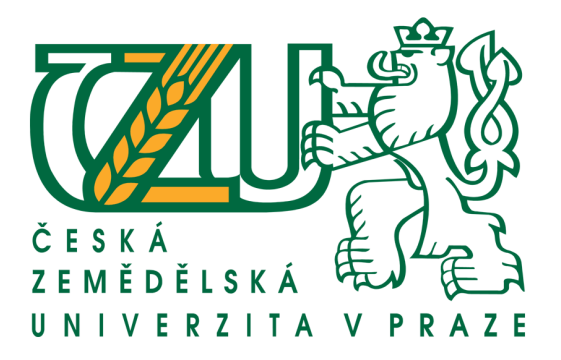

# **BAKALÁŘSKÁ PRÁCE**

# **KOMERČNÍ POČÍTAČOVÉ ANIMACE**

**Vedoucí bakalářské práce:** Doc. Ing. Václav Vostrovský, Ph.D.

**Vypracoval:** Štefan Andrusik

**© 2011**

Česká zemědělská univerzita v Praze

Provozně ekonomická fakulta

Katedra informačního inženýrství

Akademický rok 2008/2009

## ZADÁNÍ BAKALÁŘSKÉ PRÁCE

#### Štefan Andrusik

obor Informatika

Vedoucí katedry Vám ve smyslu Studijního a zkušebního řádu ČZU v Praze čl. 16 určuje tuto bakalářskou práci.

Název tématu:

#### Komerční počítačové animace

#### Struktura bakalářské práce:

- 1. Úvod
- 2. Cíl práce a metodika
- 3. Popište teoretické principy počítačových animací
- 4. Navrhněte konkrétní uplatnění počítačové animace v reklamě
- 5. Závěr
- 6. Seznam literatury
- 7. Přílohy

Rozsah původní zprávy: 30 - 40 stran

Seznam odborné literatury:

KALBAG, A.: Počítačová grafika a animace. Príroda, Bratislava 2001. ISBN 80-07-00661-3 KULAGIN, B.: 3Ds Max 8 : průvodce modelováním a animací. Computer Press 2007. ISBN 978-80-251-1463-6

CHISMAR, P.: Kurz animace v 3Ds Max 4. SoftPress2002. ISBN 80-86497-23-2 LEE, K.: Mistrovství v 3Ds Max 4. SoftPress 2002. ISBN 80-86497-19-4

Vedoucí bakalářské práce: Ing. Václav Vostrovský, Ph.D.

Termín odevzdání bakalářské práce: duben 2010

Vedoucí katedry

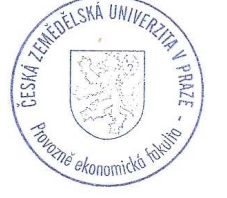

............... . . . . . . . . . . . . . . Děkan

V Praze dne: 19.11.2008

Evidováno děkanátem PEF pod č.j.: KII-035-09B

## Čestné prohlášení

Prohlašuji, že jsem bakalářskou práci na téma: Komerční počítačové animace zpracoval samostatně s použitím uvedené literatury a konzultacemi s Doc. Ing. Václavem Vostrovským, Ph.D.

V Červeném Újezdě dne 28. 3. 2011

………………………

Podpis

## Poděkování

Děkuji vedoucímu mé bakalářské práce Doc. Ing. Václavu Vostrovskému Ph.D. za jeho odborné vedení a rady při zpracování této bakalářské práce.

## Komerční počítačové animace

#### **Souhrn**

V teoretické části této bakalářské práce je popsán význam slova animace a vysvětlen princip, na kterém je animace založena. Dále je v této části charakterizováno základní rozdělení animace.

Důležitou část práce tvoří kroky, které vedou k vytvoření animovaného filmu. Tento postup, lze využít i při tvorbě animovaného reklamního spotu.

Praktická část se zabývá procesem výroby reklamního spotu, jež je demonstrováno na vytvořeném příkladu.

K realizaci spotu "Daruj krev" byl použit program Autodesk 3ds Max 8, ve kterém byly vymodelovány objekty scény a vytvořeny dílčí animace. Výsledná animace byla poskládána v programu Sony Vegas Pro 8.0.

#### **Klíčová slova**

Animace, 2D, 3D, Autodesk 3ds Max, renderování, pre-produkce, produkce, postprodukce, obrázkový scénář, lip-sync, fps

## Commercial computer animations

#### **Summary**

Theoretical part of this Bachelor's thesis describes meaning of the word animation and explains the principle on which animation is based. Further there are also characterized basic categories of animation.

Important part of this thesis is formed by steps which lead to creation of an animated movie. This process can be also used in creation of an animated commercial.

The practical part deals with the process of producing a commercial which is presented by the created example.

To realize the commercial "Give Blood" program Autodesk 3ds Max 8 was used, in which some scenes and partial animations were modeled. The resulting animation was put together in program Sony Vegas Pro 8.0.

#### **Keywords**

Animation, 2D, 3D, Autodesk 3ds Max, rendering, pre-production, production, postproduction, storyboard, lip-sync, fps

## Obsah

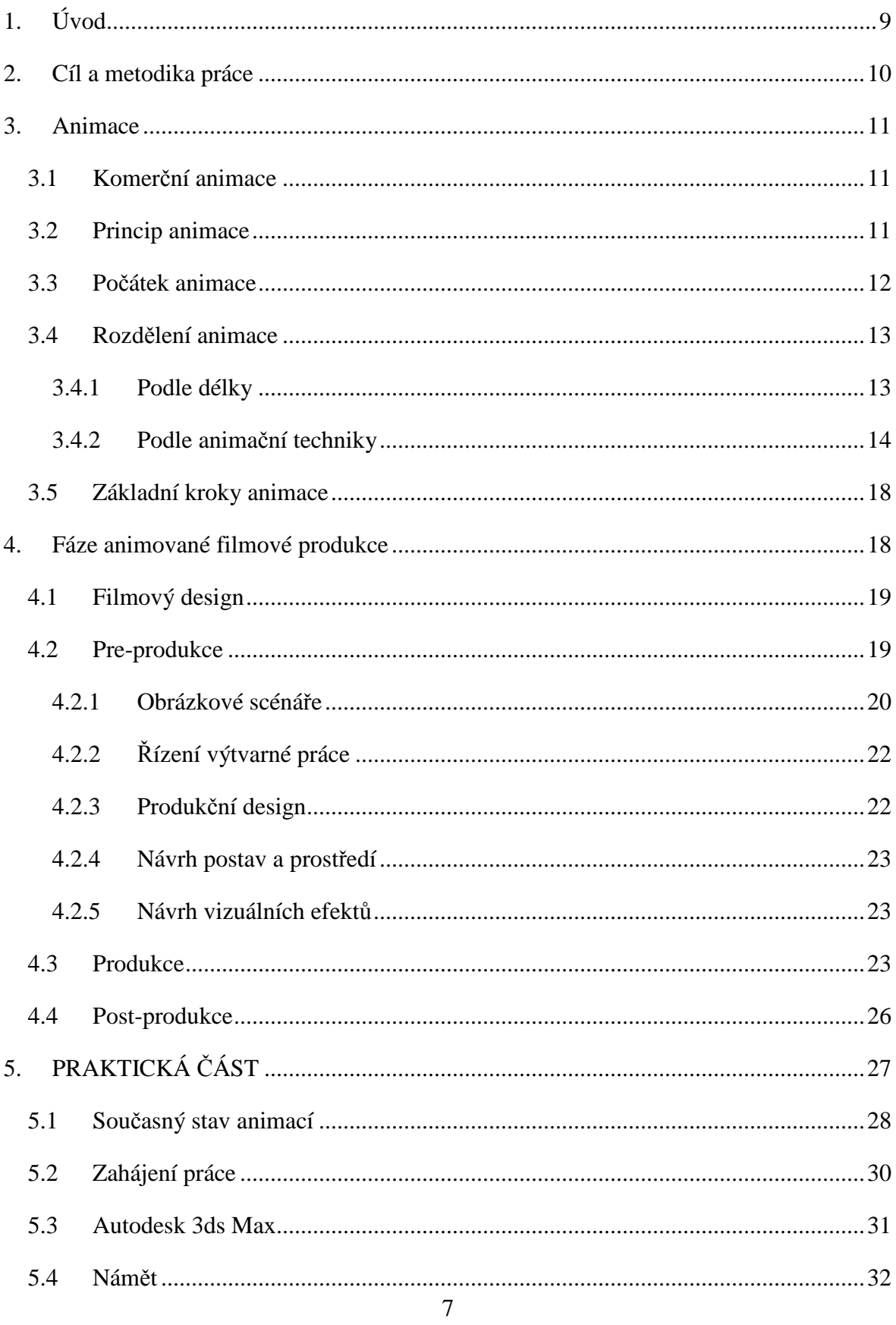

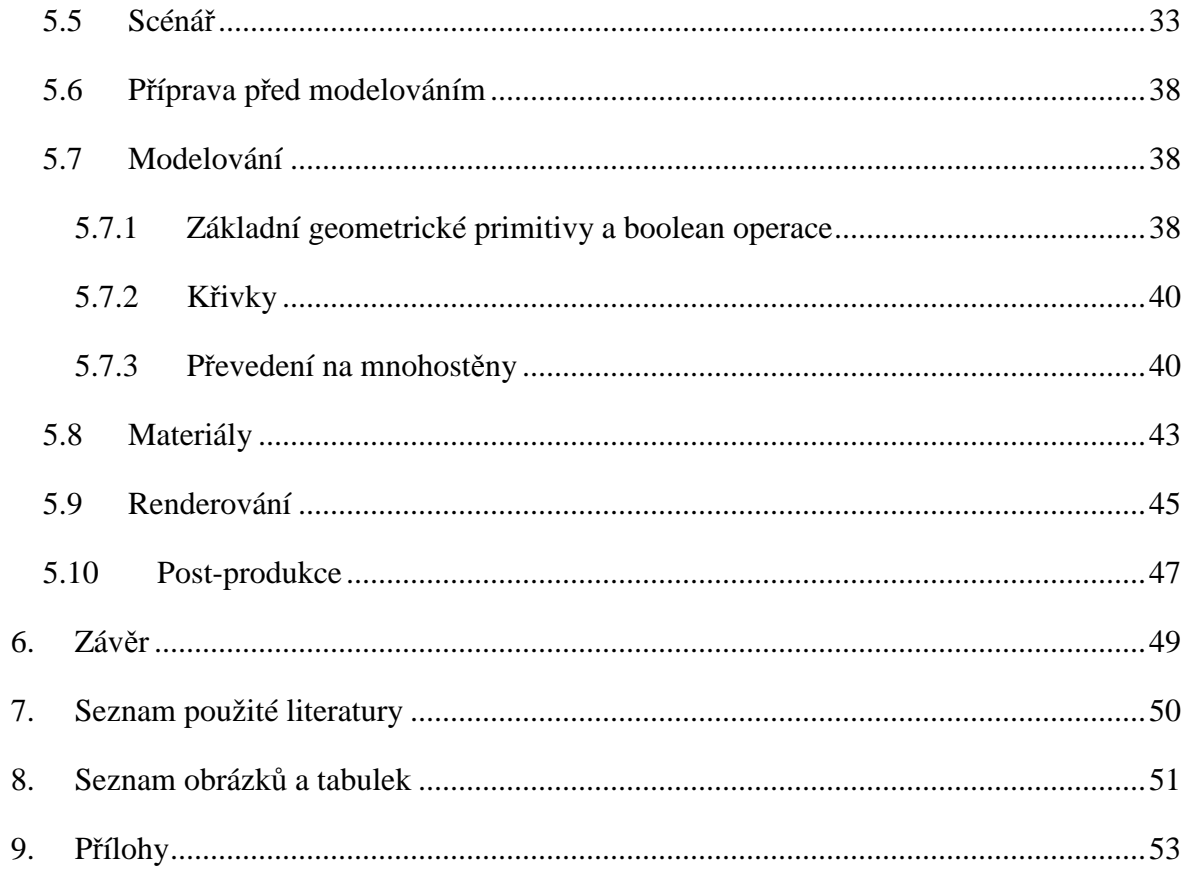

## **1. Úvod**

Zájem veřejnosti o technologii 3D počítačové animace neustále narůstá (z velké části díky řadě komerčně úspěšných celovečerních filmů) a otevírá tak možnosti i pro její využití v oblasti reklamy, v níž rozšiřuje možnosti zrychlení a zjednodušení práce a poskytuje prostředky k vytvoření zajímavějších výsledků. Animované snímky vyvolávají v divákovi silnější emoce a vyšší zájem o sdělovanou informaci, díky nimž si jí snadněji zapamatuje, oproti informaci ze statického obrázku. Animace je mocným nástrojem, jelikož výtvarníkovi nabízí využít neomezené možnosti své fantazie.

Teoretická část bakalářské práce se věnuje jednotlivým krokům, které jsou důležité při výrobě každé animace, ať už jde o reklamu nebo film. Je zde popsán postup od návrhu a napsání scénáře, k vymodelování a zanimování scény až ke konečnému vytvoření finální animace.

Tento postup je demonstrován na vytvořeném celo-animovaném 3D reklamním spotu k propagaci dárcovství krve, jelikož v Čechách nejsou tyto reklamy zcela běžné. Pro realizaci byl zvolen program pro modelování a animaci Autodesk 3ds Max, který byl vybrán z důvodu příznivého uživatelského prostředí, velkého množství studijních materiálů a jelikož ho mohou studenti středních a vysokých škol užívat zadarmo.

Vytvořený spot "Daruj krev" v této bakalářské práci byl vyhotoven jen ze studijních důvodů a není určený k veřejnému promítání.

## **2. Cíl a metodika práce**

Cílem předkládané práce je vymezit problematiku počítačových animací v reklamě, identifikovat momentální stav jejich uplatnění, specifikovat nezbytné náležitosti takovýchto animací a tyto náležitosti demonstrovat v rámci konkrétního řešení, to jest uplatnění.

Na základě prostudovaných materiálů z tištěné literatury a elektronických publikací je popsán proces výroby celo-animované reklamy, popsáním jednotlivých kroků a důležitostí vedoucích k úspěšnému dokončení takovéto animace. Z demonstrovaného příkladu odvodit obecně platný postup pro vytváření (modelování) scény, který lze aplikovat i na jiná řešení. Součástí této práce je i vytvořená animace dostupná na přiloženém disku CD.

## **3. Animace**

Slovo animace vychází z latinského slova animare – znamená oživit. Animace je tedy oživování neživého (kresby, loutky ad.). Člověk provádějící tuto činnost se nazývá animátor. Jeho úkolem je analyzovat pohyb a vybrat z něho ty fáze pohybu, které ho nejlépe charakterizují. Výsledkem animátorovi práce je animovaný film.<sup>[1]</sup> Obdobně charakterizuje animaci Asha Kalbagová (2001) ve své knize.

Jiří Kubíček ve své knize Úvod do estetiky animace definuje animaci slovy: "*Umění animace je vytváření pohyblivých obrazů všemi technikami s výjimkou živé akce*" [4]. Autor vychází z faktu, že přesnou či výstižnou formulaci animace je obtížné definovat.

Další autoři charakterizují animací jako sled statických obrázků, které se od sebe mírně liší a pokud jsou tyto obrázky promítány dostatečnou rychlostí za sebou, vznikne daná iluze pohybu.

### **3.1 Komerční animace**

Komerční animace neboli také obchodní jsou vytvářeny pro širokou veřejnost a hlavně za účelem dosažení zisku. Zisku lze docílit jednak z prodeje samotné animace, chápeme animovaný film promítaný v kině, nebo lze animaci použít v reklamě, kde slouží jako podpůrný prostředek k zvýšení prodeje nabízeného produktu. Naproti komerčním animacím jsou animace nekomerční, které např. upozorňují na nějaký problém ve společnosti, nebo animace využívané při výuce. Dále existují tzv. umělecké (autorské) animace, kterým nejde o zisk a většina z nich je veřejnosti promítána pouze na festivalech animovaného filmu.

## **3.2 Princip animace**

Animace využívá setrvačnost lidského oka. Promítaný obraz zůstane po určitou dobu zaznamenán na sítnici. Tohoto principu využívá nejen animace, ale také film.<sup>[2,7]</sup> Více o fungování lidského oka a setrvačnosti zrakového vjemu se lze dočíst v článku Lidské oko.[9]

Pokud bude promítáno minimálně 10 obrázků (framů) za vteřinu, lidské oko bude tento pohyb vnímat jako plynulý. Tento jev vědecky popisuje, v roce 1924, anglický učenec

Peter Mark Roget ve svém díle O zachování obrazu pohybujících se předmětů (Persistence of Vision with regard to Moving Objects). Pro demonstraci, doznívání zrakového vjemu, sestrojil thaumatrop.<sup>[6]</sup>

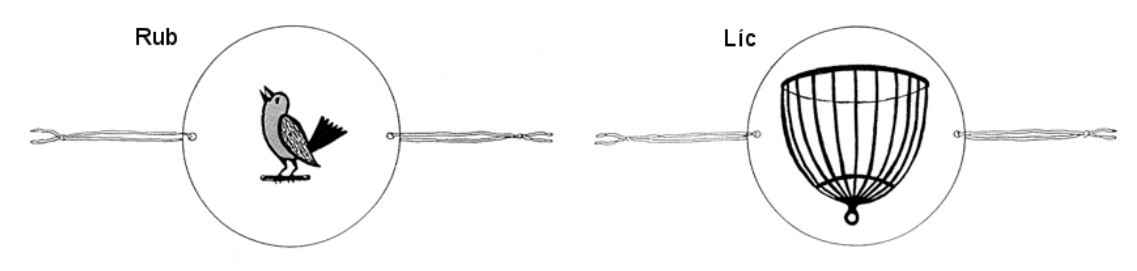

Obrázek 1: Thaumatrop

(http://education.eastmanhouse.org/discover/kits/files/3/thaumatrope2.png - upraveno)

Pro dokonalé splynutí jednotlivých obrázků se používá frekvence 25 snímků za vteřinu. Tuto frekvenci využívá televizní přenosová soustava PAL, NTSC používá 29,97 snímků za vteřinu a kinematografie používá 24 snímků za vteřinu (fps = frames per sekond). <sup>[2,7]</sup>

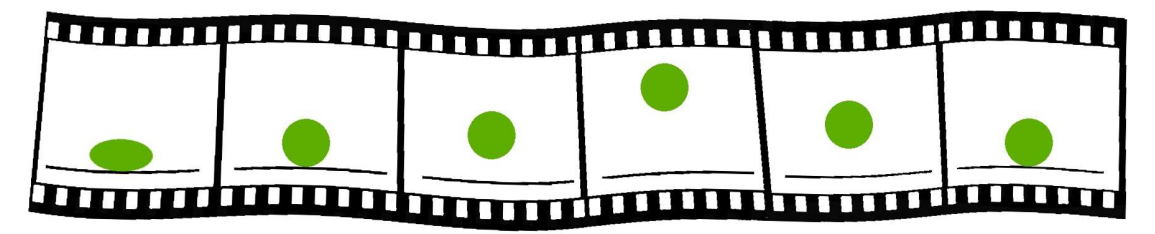

Obrázek 2: Jednotlivé snímky animace

Pokud zobrazíme těchto šest obrázků, vhodnou rychlostí, za sebou. Vznikne iluze skákajícího zeleného míčku.

#### **3.3 Počátek animace**

Prokazatelný počátek animace se datuje až k výtvarníkovi z mladší doby kamenné, který pomaloval zdi španělské jeskyně Altamira bizony. Tito bizoni jsou natolik anatomicky přesně nakresleni v různých fázích pohybu tak, že když madam Proudhommeau nasnímala jednotlivé fáze pohybu kamerou (frame by frame), která dokáže zachytit zvlášť každý z 24 snímků za vteřinu. 14 tisíc let staří bizoni se rozběhli po filmovém plátně na festivalu ve francouzském Annecy (1962).<sup>[1]</sup>

1600 před n. l. nechal Ramses II. Vystavět kruhový chrám bohyně Isis, obklopený 110 sloupy. Na kterých je znázorněna bohyně v různých fázích pohybu tak, že když závodníci uháněli kolem, zdálo se jim, že se bohyně také pohybuje. V roce 1640 představil němec

Anthanasius Kircher svému publiku laternu magicu, tedy přístroj sloužící k promítání kresby na zeď.<sup>[1]</sup>

Za počátek animovaného filmu je považován rok 1892, kdy Francouz Emile Reynaud skombinoval svůj praxinoscop s diaprojektorem a uspořádal v pařížském muzeu Grévin první veřejné představení svého Optického divadla (Théâtre Optique). Reynaud kreslil krátké příběhy na deseti až patnáctimetrové papírové, později průhledné pásy, barevně. Což se ve filmové produkci povedlo až o 30 let později. Například Klaun a jeho pes, Ubohý pierot, jež promítal na komplikovaném projekčním přístroji.<sup>[1]</sup>

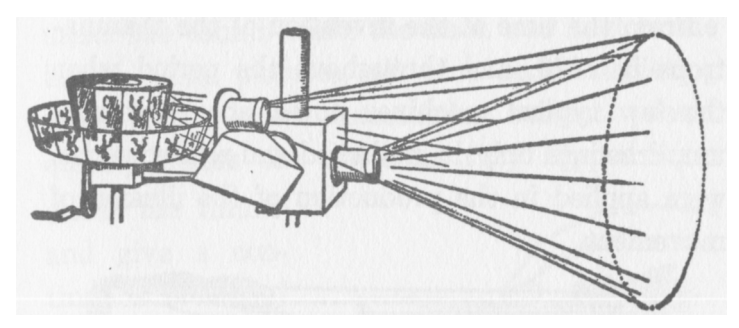

Obrázek 3: Upravený praxinoscop (http://www.timetrackproductions.org/references/earlydevices.html)

## **3.4 Rozdělení animace**

Filmová estetika dnes rozlišuje animaci na 2D a 3D.

- **Dvojrozměrná** zkráceně označovanou jako **2D**: Objekt popsán dvěma rozměry; délkou a šířkou
- **Trojrozměrná** zkráceně označovanou jako **3D**: Pracuje s trojrozměrnými objekty, při renderingu dochází k výpočtu scény 3D objektů do 2D obrázku. Objekt je popsán třemi rozměry, délka, šířka a objem – vytváří dojem prostorovosti**.**

### **3.4.1 Podle délky**

- Krátkometrážní desítky sekund až několik minut; reklamy, klipy
- Půlhodinové  $20 30$  minut; seriál
- Dlouhometrážní 90 minut; klasická délka filmu

Krátký film může být vytvořen a animován jedním člověkem. Středně dlouhé filmy jsou zpracovávány animátory a pomocnými asistenty (ne-animátory). Na animovaném filmu pracují stovky lidí a práce je rozdělena mezi několik oddělení. Obrazová tvorba je sdílena mnoha animátory s různým zaměřením, pracujících v různých odděleních nebo dokonce různých společnostech.[3]

#### **3.4.2 Podle animační techniky**

V tomto smyslu lze animovat různé formy neživých předmětů: ilustrace, loutky ze dřeva i z plastelíny nebo modely vytvořené pomocí specializovaných programů na počítači.

- Kreslený animovaný film
- Loutkový film
	- o Prostorový
	- o Reliéfní
	- o Ploškový
- Počítačová animace
- Animované filmové triky

#### **Kreslený animovaný film**

Kreslený film oživuje kresbu a je nejstarší formou kinematografie, neboť ještě před vynálezem fotografie se používala série kreseb zachycující jednotlivé fáze pohybu, které při promítání vytvořily potřebnou iluzi.<sup>[8]</sup>

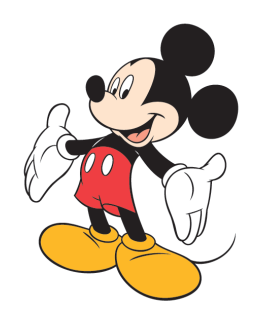

Obrázek 4: Myšák Micky od Walt Disney

(http://thepocomokepubliceye.blogspot.com/2010/11/mickey-mouse-turns-80-today.html)

Mezi slavné kreslené animované filmy patří především filmy ze studia Walta Disney. K nejznámějším pak *Sněhurka a sedm trpaslíků* (1937) či *Lví král* (1994). Z domácí tvorby je nejpopulárnější *Krtek* (1957–2002) výtvarníka Zdeňka Milera.

#### **Loutkový film**

Loutkový film rozdělujeme podle typu zvolené loutky na *prostorový, reliéfní a ploškový*. Jedním z nejvýznamnějších tvůrců loutkového filmu byl režisér a výtvarník Jiří Trnka, který si za svou tvorbu vysloužil od zahraničních filmových kritiků označení Walt Disney Východu.<sup>[8]</sup>

Principy této techniky lze uplatnit i při tvorbě počítačové animace v 3D programech, ve kterých se nejdříve vymodeluje potřebný objekt – loutka. Tu lze poté rozpohybovat obdobně jako skutečnou dřevěnou loutku. Oproti klasické loutkové animaci má animace ve 3D modelovacích a animačních programech výhodu v tom, že se nemusí vytvářet všechny snímky animace, ale pouze tzv. klíčové. Ostatní fáze animace jsou dopočítané použitým softwarem, což urychluje práci animátora.

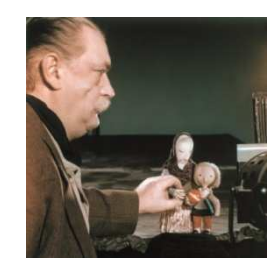

Obrázek 5: Jiří Trnka při práci (http://regiony.impuls.cz/zpravy/index\_img.php?id=129214)

Nejslavnějšími českými reliéfními loutkami se stali dva medvědí bratři ze série POJĎTE, PANE, BUDEME SI HRÁT! Režiséra Břetislava Pojara a výtvarníka Miroslava Štěpánka.<sup>[8]</sup>

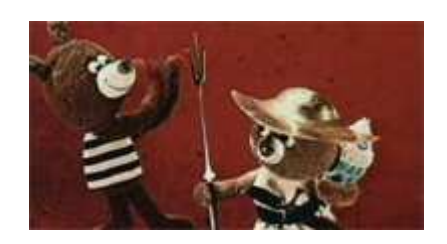

Obrázek 6: Pojďte, pane, budeme si hrát! – reliéfní loutky (http://www.moviezone.cz/serialy/5)

Příkladem ploškové technologie je večerníček podle populární knihy Josefa Lady o mluvícím kocourovi Mikeši nebo dětem nepřístupný seriál South Park. Základem ploškové animace je nakreslení jednotlivých postaviček, nebo jen jejich částí a pozadí, ve kterém se bude děj odehrávat. Postavičky jsou nejdříve rozstříhány na části a skládány do požadovaných pozic, které jsou poté snímány. Tento postup se nejvíce používá při tvorbě flashových animací.[8]

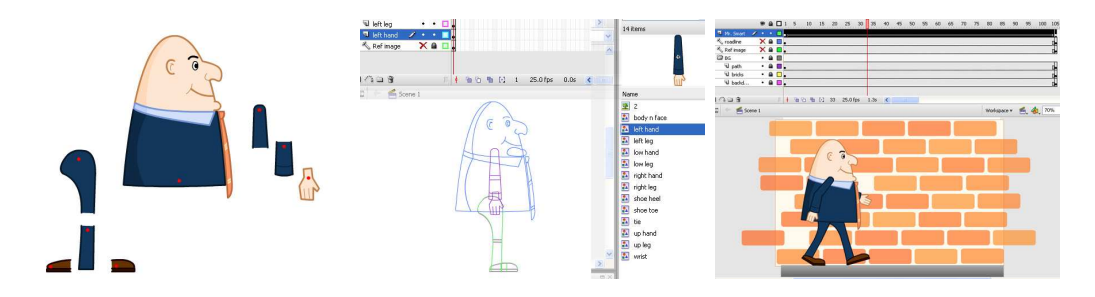

Obrázek 7: Využití ploškové techniky ve flashové animaci (http://active.tutsplus.com/tutorials/animation/flash-animation-motion-tween/)

#### **Počítačová animace**

Počítačová animace je využívána od konce 20. století. Součastný stav vývoje v čistě počítačové animaci se pohybuje směrem k fotorealismu na poli sci-fi filmu, reprezentovaných filmem Final Fantasy, a realismu na poli kreslených a rodinných filmů, reprezentovaných filmem Shrek. Čistě fantasy filmem je kupříkladu trilogie filmů Pán prstenů, v němž jsou skuteční herci jednotlivě smícháni s realistickými, počítačově generovanými zvířaty nebo bytostmi.<sup>[3]</sup>

Mezi vedoucí animační studia patří: Pixar, Rhythm & Hues, ILM, Sony Pictures Imageworks a PDI.

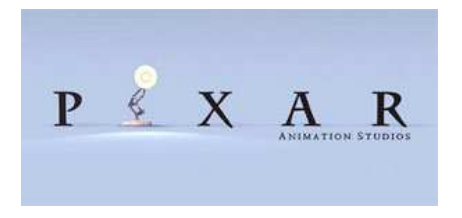

Obrázek 8: Logo Studia PIXAR (http://www.topzine.cz/animovane-filmy-pixar/)

#### **Animované filmové triky**

Na poli vizuálních efektů počítač z velké části odstranil výrobu modelů miniatur a stavění budov (kulis). Řada virtuálních ulic ve městech je nyní generována

z naskenovaných digitálních dat Lidaru (laserový radiolokátor) a přesné virtuální budovy jsou použity jako pozadí namísto řady skutečných budov. [3]

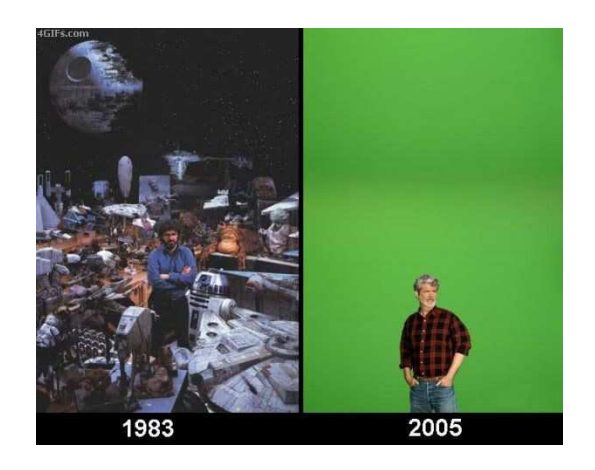

Obrázek 9: Rozdílné techniky vizuálních efektů při natáčení filmů Star Wars (http://www.srandaweb.com/srandamix-c-982-20-fotek-2009120152.html)

Moderní výroba filmů je směsí starých a nových technik, jež jsou kombinací digitálních a tradičních metod. Téměř všechny akčně-dobrodružné filmy, sci-fi a fantasy filmy obsahují digitální vizuální efekty a skoro všechny ostatní typy filmů jsou skládány a dokončovány v softwaru pro digitální střih a skládání. Herci natáčejí před modrým nebo zeleným pozadím a až poté jsou tyto záběry vloženy do skutečného pozadí filmových záznamů. Kombinace živého filmového záznamu a vizuálních efektů, kde jsou hrdinové bojující bok po boku s digitálně animovanými stvořeními. <sup>[3]</sup>

Mezi slavnou klasiku filmových triků patří sekvence z filmu *King Kong* (1933). Český režisér Karel Zeman zcela předběhl svou dobu rozsahem i zpracováním efektů ve filmu *Cesta do pravěku* (1955).

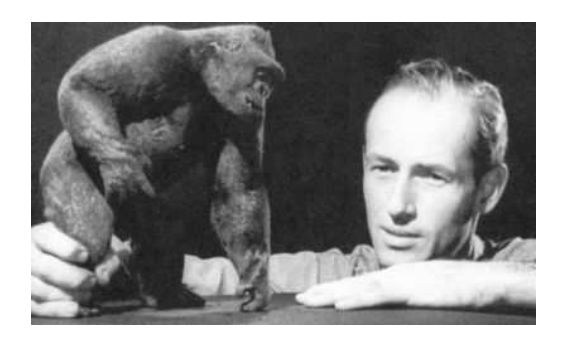

Obrázek 10: Z natáčení filmu King Kong (http://www.rense.com/1.mpicons/rayharryhausen.htm)

## **3.5 Základní kroky animace**

- 1. Na základě námětu vytvořit scénář
	- Obraz scény rozdělit na jednotlivé záběry.
	- Charakterizovat záběr "pohledem" kamery
- 2. Nastínit konkrétní představy prostředí a "herců" dle scénáře.
- 3. Záznam zvukových efektů a hlasů.
- 4. Vlastní animace.
	- Animátor vytváří pro každý záběr klíčové fáze pohybu jednotlivých postav a předmětů.
	- Vytváření jednotlivých mezifází pohybu. U počítačem tvořených animací vytváří tyto mezifáze speciální algoritmus.
- 7. Kontrola iluze dynamiky pohybu modelů.
- 8. Vybarvení (otexturování) pozadí i animovaných objektů.
- 9. Snímání (Renderování) jednotlivých obrázků, fáze pohybu.

10. Editace, úpravy, střihy apod.

Tyto kroky popisují v elektronické knize Základy počítačové grafiky spoluautoři Němec a Šarman.<sup>[10]</sup>

## **4. Fáze animované filmové produkce**

• **Filmový\_design** 

Dochází k přeměně scénáře do podoby vizuálních konceptů a výtvarných částí.

• **Pre-produkce** 

Kreslí se obrázkové scénáře (storyboards) a je plánována celá výroba.

• **Produkce** 

Nahrávají se dialogy, vytváří se animace, živé natáčení filmu a vizuální efekty.

• **Post-produkce** 

Spojení všech částí filmu a vizuálních efektů, dochází ke kompozici, střihu a přidání hudby.

Existují sice rozdíly mezi strukturou a plánováním krátkého a celovečerního animovaného filmu, ale mnoho činností, které musí být provedeny, jsou shodné. Aby byl film úspěšný, musí být veškerá práce od napsání scénáře po střih a konečný záznam pečlivě naplánována a rozebrána do drobných detailů. Plánovací proces začíná analýzou scénáře a tvorbou

konceptů. Koncepty se skládají z kreseb ilustrací, které podávají jasnou představu o obsahu příběhu. Při výrobě filmu musí být koncepty společně se scénářem, rozpočtem, představou cílové demografické skupiny a příjmu předloženy eventuálním investorům, aby se získaly prostředky na financování. [3]

## **4.1 Filmový design**

Filmový design začíná studiem scénáře. Provedou se důkladné slovní popisy každé scény a lokací a udělají se poznámky ke každé scéně. Režisér najme ilustrátora na koncepční náčrty, společně spolupracují s cílem vytvořit několik důležitých scén, které by byly vhodnými koncepčními obrazy. Koncepční kresby pomohou zavést styl a celkový vzhled filmu, návrh postav a používané technologie. [3]

### **4.2 Pre-produkce**

Před samotnou výrobou, musí být podrobně analyzován scénář. Dále je třeba sestavit seznam nejdůležitějších scén a sekvencí. Zvláštní pozornost je věnována scénám, v nichž bude třeba rozsáhlých vizuálních efektů nebo konstrukcí modelů. Často se vyhotovuje i zkrácený scénář pouze se scénami s vizuálními efekty. To pomůže při odhadu stanovení rozpočtových nákladů a vymezení kolik produkčního času bude přiděleno vizuálním efektům. Měl by se připravit úplný seznam se vším, co bude možné spatřit na plátně, tím se ušetří spousta času a vyhne se zmatkům a duplikacím. Další velmi užitečný je seznam lokací, který rozepisuje všechny scény sdílející stejná prostředí. Poslední seznam, který by měl být vytvořen, je detailní soupis všech postav včetně oblečení a dalších podpůrných nástrojů v různých scénách.<sup>[3]</sup>

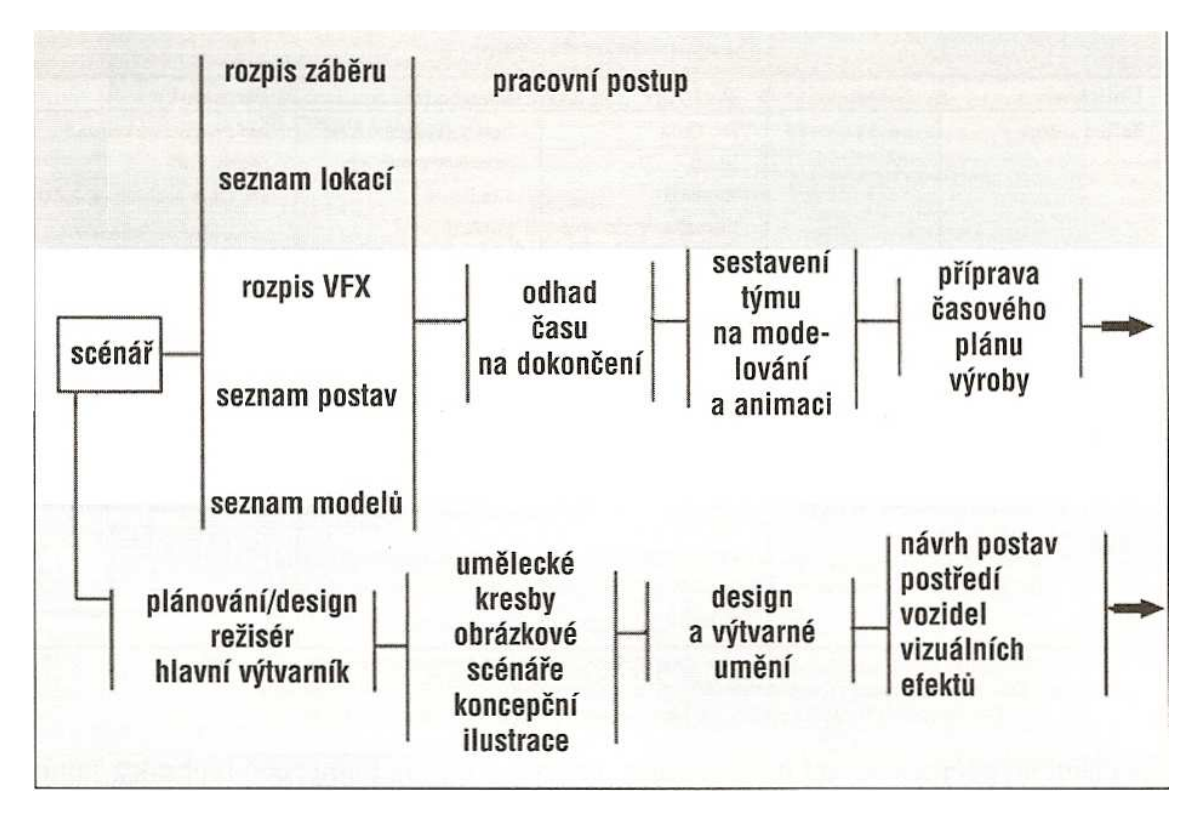

Obrázek 11: Pracovní postup v pre-produkci<sup>[3]</sup>

Scénář se připravuje také proto, aby se zaregistroval každý záběr a pohyb kamery, který se ve scénáři označí číslem. Pro natočení filmu je potřeba až stovek záběrů. Nejúspěšnější počítačově animované filmy využívají stejné kamerové techniky, jako při živém natáčení, čímž scény získávají skutečný vzhled. Pro detailní akční scény se využívá až dvaceti kamerových pohledů, aby se ve scéně dosáhlo úplného zachycení akce.<sup>[3]</sup>

Počítačová kamera má stejné ovladače jako reálná kamera: úhel objektivu (čočky) a ohniskovou vzdálenost, hloubku ostrosti (depth of field) a poměr šířky a výšky obrazu (aspekt ratio), které musí být brány v úvahu pro správnou kompozici záběru. [3]

#### **4.2.1 Obrázkové scénáře**

Obrázkové scénáře představují vizuální, detailně propracovaný plán celé produkce. Ilustrátoři obrázkových scénářů (storyboard) kreslí každou důležitou sekvenci filmu, aby určili, které obrazy budou v záběru kamery. U komplexních záběrů se kreslí každý kamerový záběr a pohyb. Naznačí se světla, vizuální efekty, kostýmy, podpůrné předměty, pohyby vozidel a jejich umístění v daném prostředí.<sup>[3]</sup>

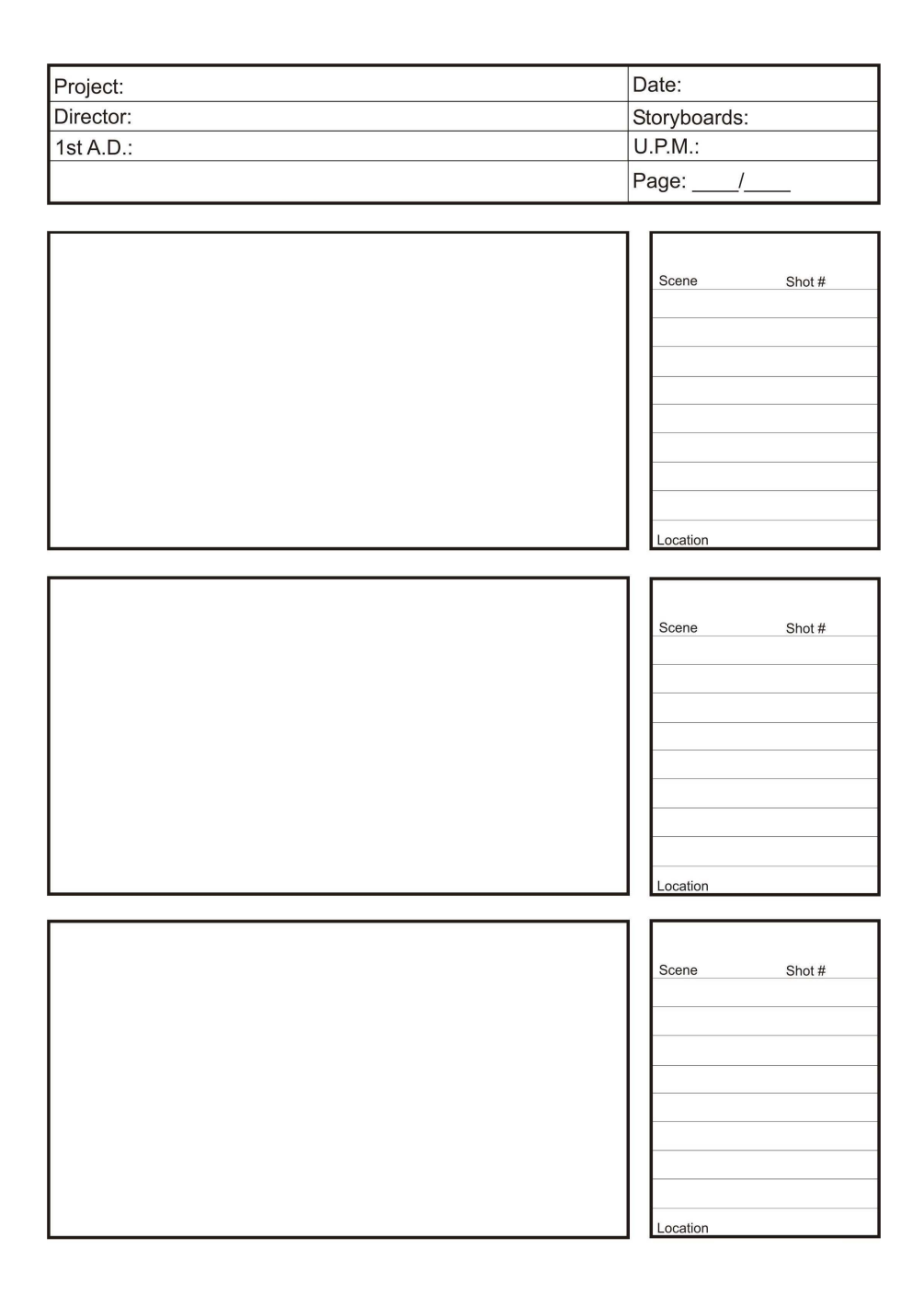

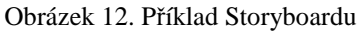

(http://zadie.com/downloads/storyboard/Storyboard-Shots.jpg)

Každý snímek z obrázkového scénáře je chronologicky očíslován a je doplněn o textový popis děje, případně o dialogy postav. Popis může být doplněn i časovým údajem určující trvání dané scény.

Obvykle se připravují dva druhy obrázkových scénářů. První se používá pro vytvoření představy. Druhým typem jsou produkční obrázkové scénáře, jež se neustále předělávají, podle toho, jak režisér vytváří a začíná ladit části filmu. [3]

### **4.2.2 Řízení výtvarné práce**

Řízením výtvarné práce je pověřen hlavní výtvarník, jehož odpovědností je pečlivé pročítání popisu scén a vytvoření stylu a designu typického pro epochu příběhu. Tento styl je pak převeden do architektury, kostýmů a technologických předmětů vyplňujících prostředí. Zcela animovaná produkce umožňuje tvůrcům spoustu umělecké svobody, ale musí se dbát na vyvážení mezi stylizací a realismem. Současným trendem ve sci-fi filmech je snaha o vysoký stupeň realismu. <sup>[3]</sup>

#### **4.2.3 Produkční design**

Produkční design se provádí během pre-produkce a začíná přetvářením myšlenek hlavního výtvarníka na předběžné modely, kresby a plastiky. Přenesení scénáře do podoby designu může zabrat u celovečerních filmů i několik měsíců. Zvýšená pozornost je věnována detailům, které budou viditelné na kameře.<sup>[3]</sup>

Nové ilustrace se připravují společně s detailními konstrukčními plány scény a půdorysy. Tyto plány se také používají na vypracování sekvencí kamerového pohybu. Formální plány se kreslí ve čtyřech pohledech u všech vozidel a strojů, které budou muset být konstruovány.[3]

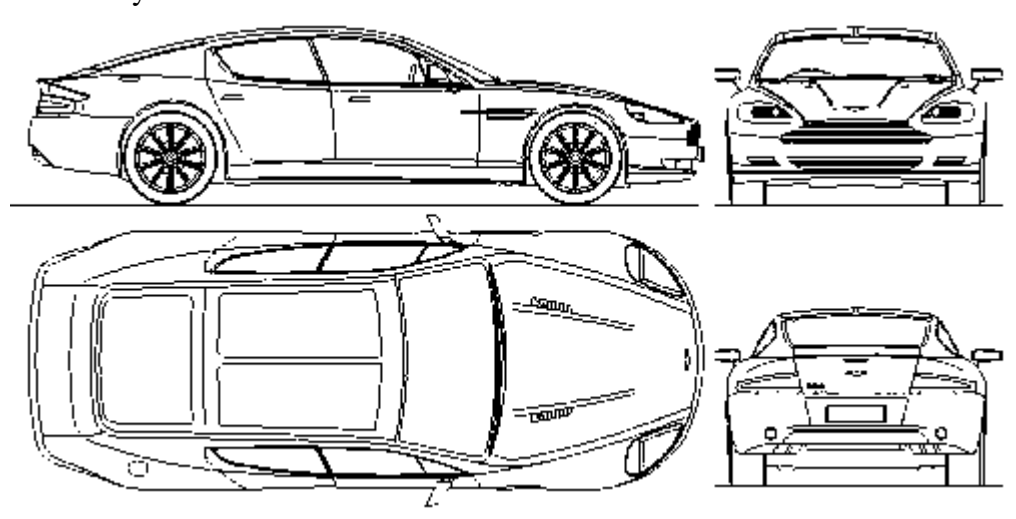

Obrázek 13. Formální plán automobilu Aston Martin (http://www.the-blueprints.com/vectordrawings/show/978/aston\_martin\_rapide/)

Fyzické modely se stavějí v malém měřítku z bílého deskového materiálu, které se potom rozloží po stole, aby bylo lépe pochopeno, jak se scéna odehraje a jak by se měla kamera pro zachycení modelu pohybovat. Režisér může stanovit pohledem skrze hledáček (okulár s kamerovým transfokátorem), které části scény zapříčiní blokování pohledu kamery. Dále

se stanoví, jaké změny musí být provedeny pro úspěšný záběr a jaká ohnisková vzdálenost objektivu má být použita (širokoúhlý, nebo normální teleobjektiv). Hlavní výtvarník může také přispět ke kompozici každého záběru rozumným použitím barev světla a rozmístěním objektů ve scéně pro zdůraznění akce nebo naopak skrytím detailů, které by mohly odvádět pozornost diváků. <sup>[3]</sup>

#### **4.2.4 Návrh postav a prostředí**

Osobnost postav lze vyjádřit správným návrhem postav (držením těla, způsobem chůze, nebo jak daná postava hovoří) a jejich kostýmů. U každé postavy je snaha vylíčit její životní styl a postavení ve společnosti, prostřednictvím neverbálně podaných informací. Informace jsou obsaženy i ve tvaru nábytku, barvě interiéru, dokonce i ve výšce dveří. Hlavní výtvarník se snaží o jasný a zřetelný první dojem každé scény. Kostýmy jsou navrženy tak, aby vytvářeli vizuální asociace s ekonomickou úrovní, zaměstnáním, původem, věkem a dalšími. Jedním z hlavních cílů návrhu postav je vytvořit osobnosti, se kterými se divák ztotožňuje a reaguje emocionálně v případech, když se hrdinovi něco přihodí. Zvláštní úsilí se věnuje vytvoření postavy s jedinečným vzhledem a osobností, které pomáhá v procesu oživení postavy. [3]

#### **4.2.5 Návrh vizuálních efektů**

Tradiční vizuální efekty ve filmech se skládají z praktických efektů, jako je vítr, déšť, oheň nebo exploze. V digitálním světě představují vizuální efekty ty efekty, které jsou vytvořené pomocí 2D nebo 3D atmosférických a částicových systémů nebo dynamických sil aplikovaných na částice, pevná a měkká tělesa. Tyto efekty se obtížně navrhují, a proto se na obrázkových scénářích pouze naznačují a detailně se zpracovávají až při produkci. Dynamické efekty simulují reálné fyzické reakce, jako je deformace při dopadu a kolize objektů. <sup>[3]</sup>

#### **4.3 Produkce**

Po dokončení fáze filmového designu a pre-produkce se pracovní proces přesouvá na výrobní přípravu animace, záznam dialogů a živé natáčení, je-li to třeba. Když je produkce připravena, měly by již být najaty všechny ostatní týmy a studio by mělo být připraveno na započetí prací.<sup>[3]</sup>

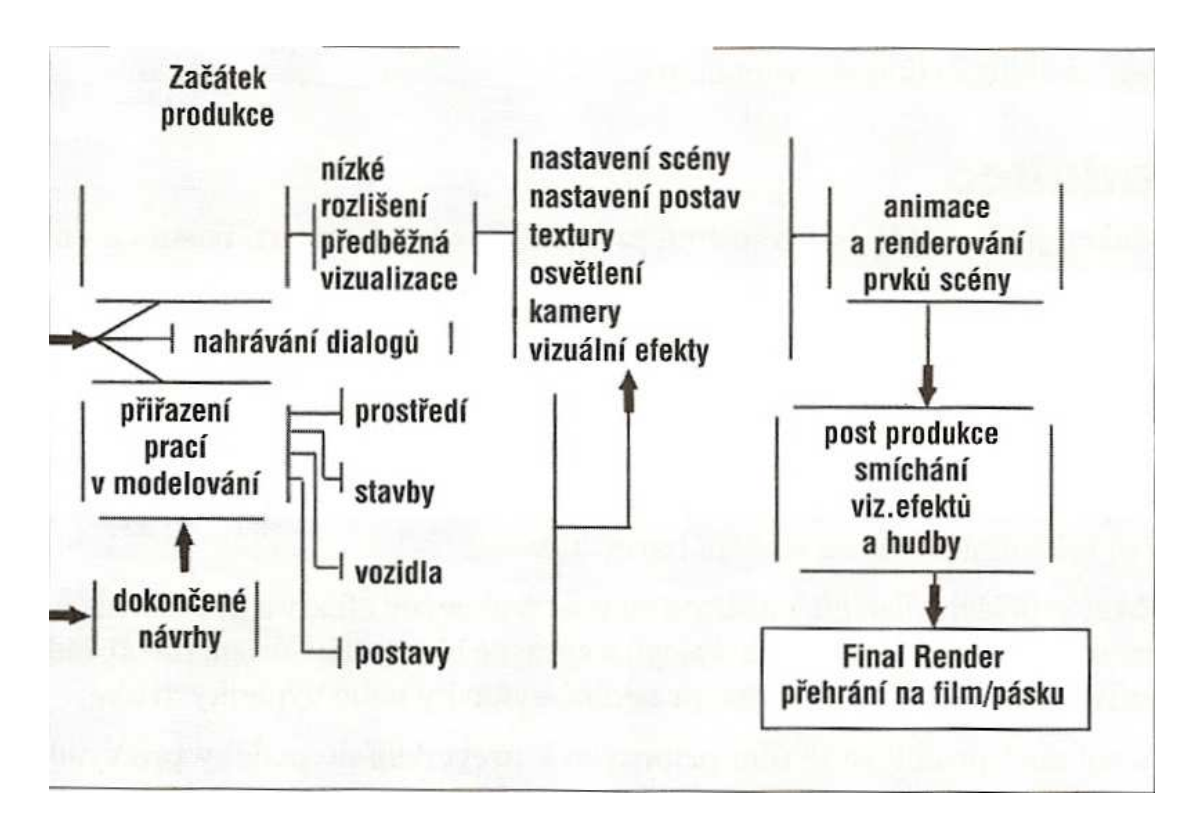

Obrázek 14: Pracovní postup ve fázi produkce<sup>[3]</sup>

Obrázek podává přehled pořadí úkonů požadovaných při filmování.

Produkční plánování je nezbytnou součástí celkového pracovního postupu filmové produkce. Během něho je kladen důraz na organizaci práce animačního studia, obstarání všech zásob, nástrojů a počítačového vybavení a rozhodování, kolik bude třeba animátorů a lidí v oblasti podpory a administrace. Pro velký film je najat produkční manažer, který připraví rozpočty, seznamy materiálu a pomocných zařízení, včetně pracovních skupin na každý týden.<sup>[3]</sup>

Před samotným začátkem produkce se musí znovu zkontrolovat seznamy připravené v preprodukci. Rozpis záběrů, seznam lokací, seznam postav, detailní rozpis vizuálních efektů a v případě animovaného filmu seznam pozadí, prostředí, staveb, vozidel a postav, které budou počítačově modelovány.<sup>[3]</sup>

Tyto seznamy jsou poté analyzovány režisérem, hlavním výtvarníkem, produkčním manažerem a poradcem pro animaci, aby se stanovili problémové oblasti, vyžadující

speciální plánování. Konečné obrázkové scénáře výroby jsou použity produkčním týmem jako detailní plán pro film.[3]

V prvních dnech produkce pracují produkční manažer a poradce pro animaci společně a přiřazují práci modelářům a animátorům. Jsou-li ve filmu obsáhlé scény s dialogy, musí být včas nahrány zvukové stopy, aby byly připraveny pro lip-sync animaci (animace řeči, nebo emocí) modelů postav.[3]

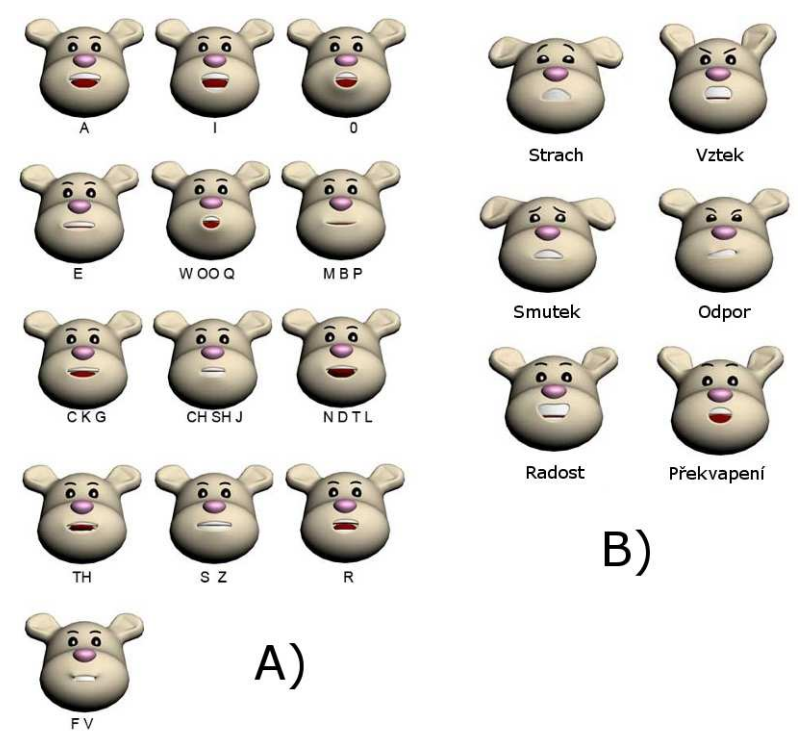

Obrázek 15. Lip-sync animace řeči a emocí (http://egysinbad0.blogspot.com/2010/12/lip-sync-animation.html)

Několika animátorům je přidělena práce na předběžné vizualizaci. Úkolem těchto animátorů je sestavit jednoduché modely složitějších scén s vizuálními efekty a zanimovat je pouze v šedivých barvách pro účely posouzení kamerových pohledů a pohybů, měřítka objektů a především pro načasování a rychlost celkového průběhu. Strany obrázkového scénáře jsou předány všem animátorům. Úkoly na modelování postav, staveb, prostředí a vozidel jsou uloženy modelářům s předem sděleným datem dokončení založeného na odhadu poradců. Během produkčních meetingů se rozebírají všechny problémy. Ukazují se dokončené animace a poradce i režisér vizuálních efektů tak mají informace, jak se scény vyvíjejí.<sup>[3]</sup>

## **4.4 Post-produkce**

Post-produkce je fází, kde jsou všechna prostředí, scény, animace, postav a vizuální efekty poskládány dohromady a složeny do finálního filmu. To je prováděno scénu po scéně a záběr po záběru s neustálými revizemi a úpravami tisíce snímků. Ty jsou poskládány dohromady pracovníky kompozice. Během této fáze se provádí retoskopie (video na pozadí ve scéně slouží ke sladění s objekty) a technika kamerových masek (matting), aby se do animovaných scén přidaly vizuální efekty a doplnily se tak chybějící prvky nutné pro dokončení filmu.[3]

Poslední částí je přidání dialogů, hudby a stop se zvukovými efekty a provedení tzv. "hudebního ladění" pro zajištění zvukově jasných dialogů a správné hlasitosti. Účelem ladění je odstranění šumu, praskání, sykavky nebo výpadky zvuku.<sup>[3]</sup>

Po dokončení post-produkce je film připraven k převedení do podoby pro projekci v kinech nebo pro vysílání v televizi. Další možností je distribuce přímo na DVD nebo Blue-Ray discích pro prodej v obchodech. Pokud je film vydán větším studiem, po dokončení filmu následuje marketingová fáze. Ta se skládá z promotion (zaváděcí reklama k propagaci nového výrobku nebo produktu), prodeje práv, vytváření kopií pro promítání v kinech, dabování zahraničních zvukových podkladů a dále pak z videa a DVD prodeje.<sup>[3]</sup>

# **5. PRAKTICKÁ ČÁST**

## **5.1 Současný stav animací**

V současnosti jsou počítačové animace v reklamě využívány hlavně jako podpůrný prostředek sdělované informace, v nichž se zobrazují ve formě textů, nebo grafů, jež doplňují informace (klasické) hrané reklamy. Před použitím této animace je důležité se zamyslet, zda tyto podpůrné informace jsou potřebné, jelikož v některých případech jsou nadbytečné a veškeré informace se potenciální zákazník dozví již z audio stopy a nahraného videa. Doplňkové animace v reklamě mohou sloužit ke zdůraznění nebo k lepšímu zapamatování produktu.

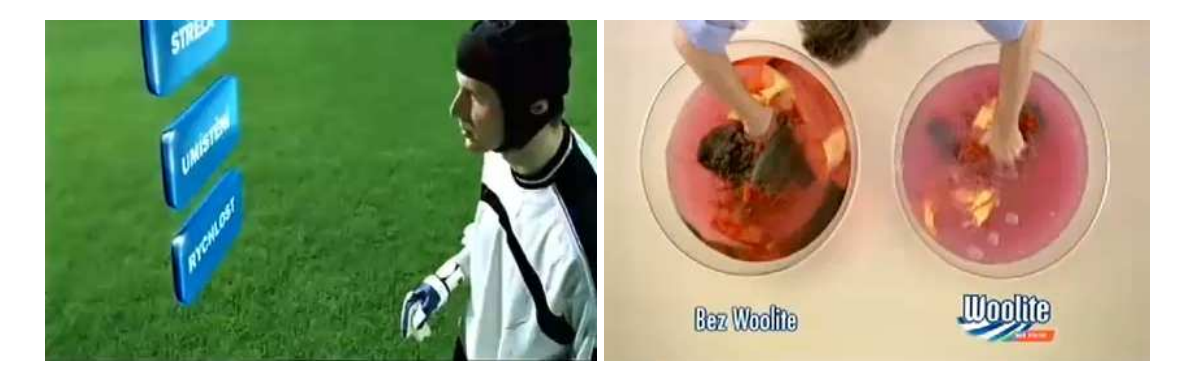

Obrázek 16: Animace doplněna do hrané reklamy (http://www.youtube.com/watch?v=\_XIYebqTYwQ&feature=related; http://www.youtube.com/watch?v=LEIeVFRgU7E)

Počítačová animace se v reklamě využívá také k "překladu" zahraničních reklamních klipů, v nichž dochází k záměně původních cizojazyčných textů za české. Některé slogany se ale i v Čechách používají nepřeložené, příkladem mohou být slogany automobilek Volkswagen, Honda nebo Toyota.

*Volkswagen. Das auto.*

*Honda. The Power of Dreams*.

*Today. Tomorow. Toyota.*

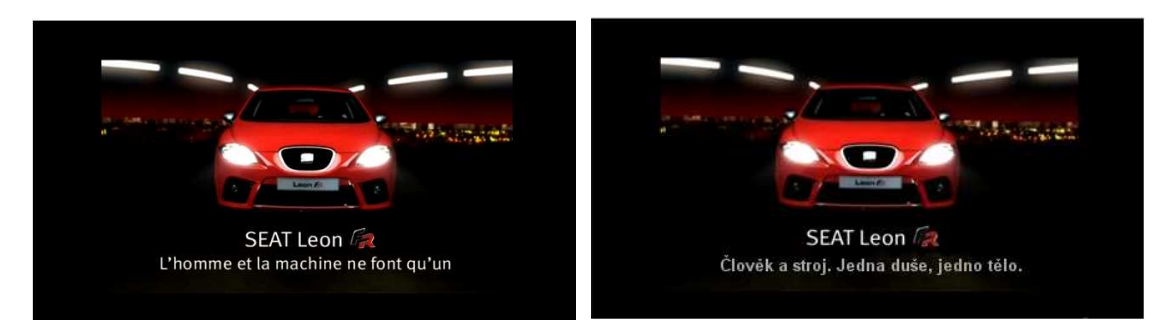

Obrázek 17: Využití k překladu (http://www.youtube.com/watch?v=ZKdi4E\_1dyU)

Nejčastějším využitím počítačové animace v reklamě je hlavně u hrané reklamy vytvoření loga společnosti nebo produktu, jež se na závěr reklamního spotu zobrazí. Tyto animace jsou řešeny jednoduchou animací, ve které dané logo buď přiletí z některé strany obrazovky, nebo je prolnuté z předchozího videa. Zajímavější je použití některého ze speciálních efektů – oheň, mlha, kouř. Např. logo seatu působí díky použitému efektu ohně dynamičtěji a zajímavěji, než kdyby se zobrazil jenom statický obrázek loga.

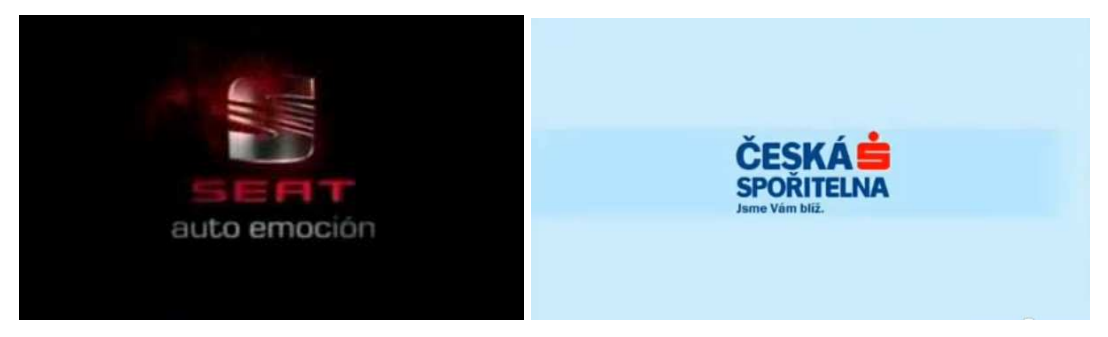

Obrázek 18: Vytvoření loga společnosti (http://www.youtube.com/watch?v=ZKdi4E\_1dyU; http://www.youtube.com/watch?v=WBcecKae8Po)

Nedílnou součástí reklamních animací je i hudba, vhodně vybraná hudební skladba, doplňující reklamní sdělení, má nezanedbatelný vliv při vnímání reklamy a zapamatovatelnost jejího sdělení. Úspěšné reklamy využívají populární písně světoznámých skupin a zpěváků, neboť lépe zaujmou zákazníka, než reklamní spot s 30s neznámé hudby.

Celo-animované reklamní spoty nejsou na trhu reklamy tolik zastoupené oproti ostatním, nejčastěji jsou logicky použity v reklamách pro děti. Zajímavé celo-animované reklamy vznikají převážně v zahraničí. Příkladem může být reklama na Coca Colu s názvem Siege (obléhání), kde společnost Coca Cola sází na výpravnou animaci s dokonale zvládnutou technikou 3D, která se vyrovná úrovni celo-animovaných filmů Pixar, nebo Walt Disney. Na domácím poli celo-animovaných reklam patří přední místo společnosti Vodafone, jejíž poslední výtvor prezentuje mobilní internet skrz postavičky Země, Měsíce a Slunce.

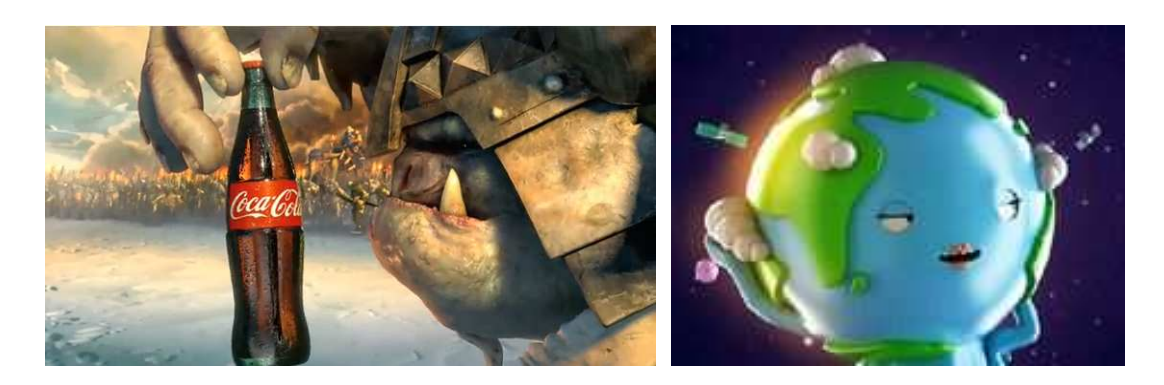

Obrázek 19: Celo-animovaná reklama (http://www.tvspoty.cz/coca-cola-oblehani/; http://www.tvspoty.cz/vodafone-zeme-mesic-slunce/)

## **5.2 Zahájení práce**

V této části je popsán postup výroby celo-animované reklamy pro Český červený kříž. Dále byl vytvořen obecně platný postup pro tvorbu scény v podobě vývojového diagramu. Téma reklamního spotu bylo vybráno z důvodu zvýšení povědomí o důležitosti darování krve, přestože je tématem bakalářské práce komerční počítačové animace, byla vybrána ukázka na nekomerčním projektu, jelikož lze i na této ukázce demonstrovat principy používající se při výrobě komerčních animací.

| Kritéria\Programy                          | <b>Autodesk 3ds Max</b>            | Cinema 4D      | <b>Blender</b> |  |  |  |
|--------------------------------------------|------------------------------------|----------------|----------------|--|--|--|
| Cena pořízení                              | 120 000Kč (zdarma pro<br>studenty) | 24 000Kč       | zdarma         |  |  |  |
| Znalost práce s<br>programem               | 3                                  |                | 3              |  |  |  |
| Uživatelské prostředí                      |                                    | $\overline{2}$ | 3              |  |  |  |
| Studijní materiály                         |                                    | $\overline{2}$ | 3              |  |  |  |
| Možnost rozšíření<br>programu tzv. plug-in |                                    |                | 3              |  |  |  |
| Vyhodnocení                                |                                    | 2              | 3              |  |  |  |

Tabulka 1: Výběr programu - kritéria hodnocení

Pro výrobu tohoto spotu byly požity programy:

• 3ds max 8 – ve kterém byly vymodelovány a zanimovány jednotlivé předměty. Výsledek byl vyrendrován pro další použití.

Podobné programy: Cinema 4D, Blender, Maya, Houdini aj.

• Sony Vegas 8 Pro – v němž byl sestaven výsledný spot. Složení vyrendrovaných obrázků, textů a hudby.

Podobné programy: Adobe After Effect, Combustion aj.

### **5.3 Autodesk 3ds Max**

Autodesk 3dsMax je profesionální nástroj vyvinutý Autodesk Media and Entertainment, určený pro modelování, animaci a rendering. Výhodou tohoto programu je existence nespočet plug-inů, jež jsou rozšířením pro tento software, které usnadňují nebo zrychlují práci. Další výhodou 3ds Max je množství studijních materiálů, jak v podobě knih, nebo v elektronických článcích, tak v podobě video návodů. Největší nevýhodou začínajících uživatelů Autodesku je jeho cena, která šplhá vysoko nad 100 000Kč. Od září roku 2010 mají studenti českých a slovenských škol možnost získat produkty od společnosti Autodesk zdarma. Stačí se pouze zaregistrovat a získáte tzv. studentskou licenci, která nesmí být využita k jiným než studijním účelům. Příznivější je produkt německé společnosti MAXON Computer - Cinema 4D, kterou lze pořídit za 24 000Kč a nabízí podobné profesionální prostředí jako Max. Naprostým začátečníkům ale postačí bezplatný Blender, i když nedosahuje takové kvality jako předchozí 3ds Max a Cinema 4D.

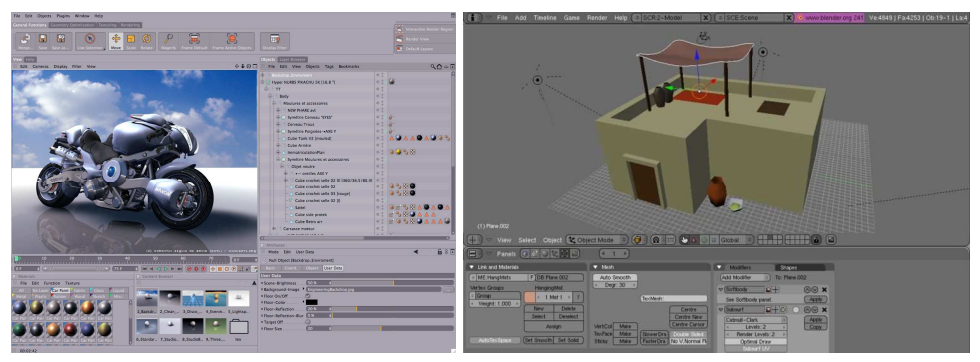

Obrázek 20: Uživatelské rozhraní programů Cinema 4D a Blender (http://www.adobe.digitalmedia.cz/produkty/maxon/cinema-4d/engineering-edition/; http://commons.wikimedia.org/wiki/File:Blender\_interface.jpg)

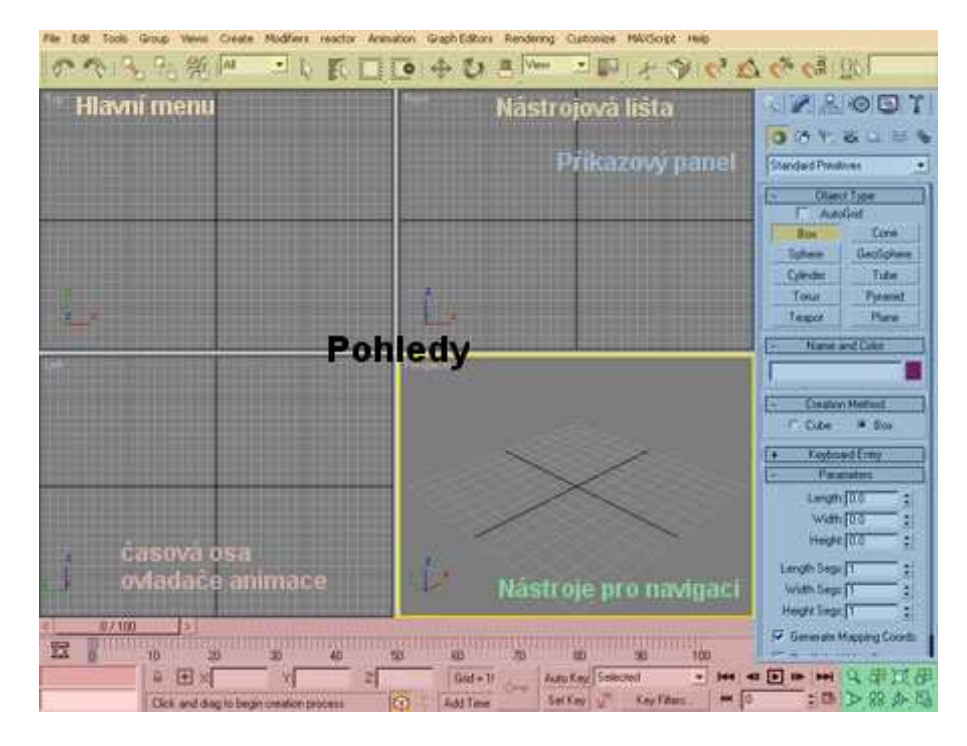

Obrázek 21: UI 3ds Max (http://www.liquiddigital.tv/lab/?p=52 - upraveno)

Základem programu jsou pohledy (viewports), které slouží k zobrazení modelů různých objektů. K jejich vytvoření a úpravě slouží příkazový panel. Z nástrojové lišty lze vybrat základní nástroje pro úpravu objektu (pohyb, rotaci a škálování). Pro orientaci a pohyb ve výřezech lze použít nástroje pro navigaci. Animaci lze vytvářet pomocí klíčových snímků nástroji Auto Key a Set Key. K pohybu využíváme tlačítka pro pohyb v časové ose. V hlavním menu je možno vytvořené modely a animace uložit nebo načíst. Jsou v něm také obsaženy všechny nástroje a možnosti různých nastavení.

## **5.4 Námět**

Animovaný spot začíná záběrem na logo humanitární organizace Českého červeného kříže. V pozadí celého spotu zní úryvek z píseně Everybody Hurts od R.E.M. z roku 1992.

Kamera se přibližuje. V záběru kamery zůstane jenom červený kříž bez textu.

Zvukový efekt tlukotu srdce doprovázený zvukem EKG spustí vypouštění krve z kříže. Ztmavení obrazu objeví se titulek.

S ubývající krví v kříži se tlukot srdce zrychluje, až způsobí jeho zastavení, které dochází v okamžik vytečení celého obsahu kříže.

Ke konci dochází k odkápnutí poslední kapičky krve. Kamera sleduje její pád, který vrcholí roztříštěním o pozadí. Vzdalování kamery směrem vzhůru.

Na úplný závěr dojde k zobrazení titulků "Daruj krev" a "Daruješ život".

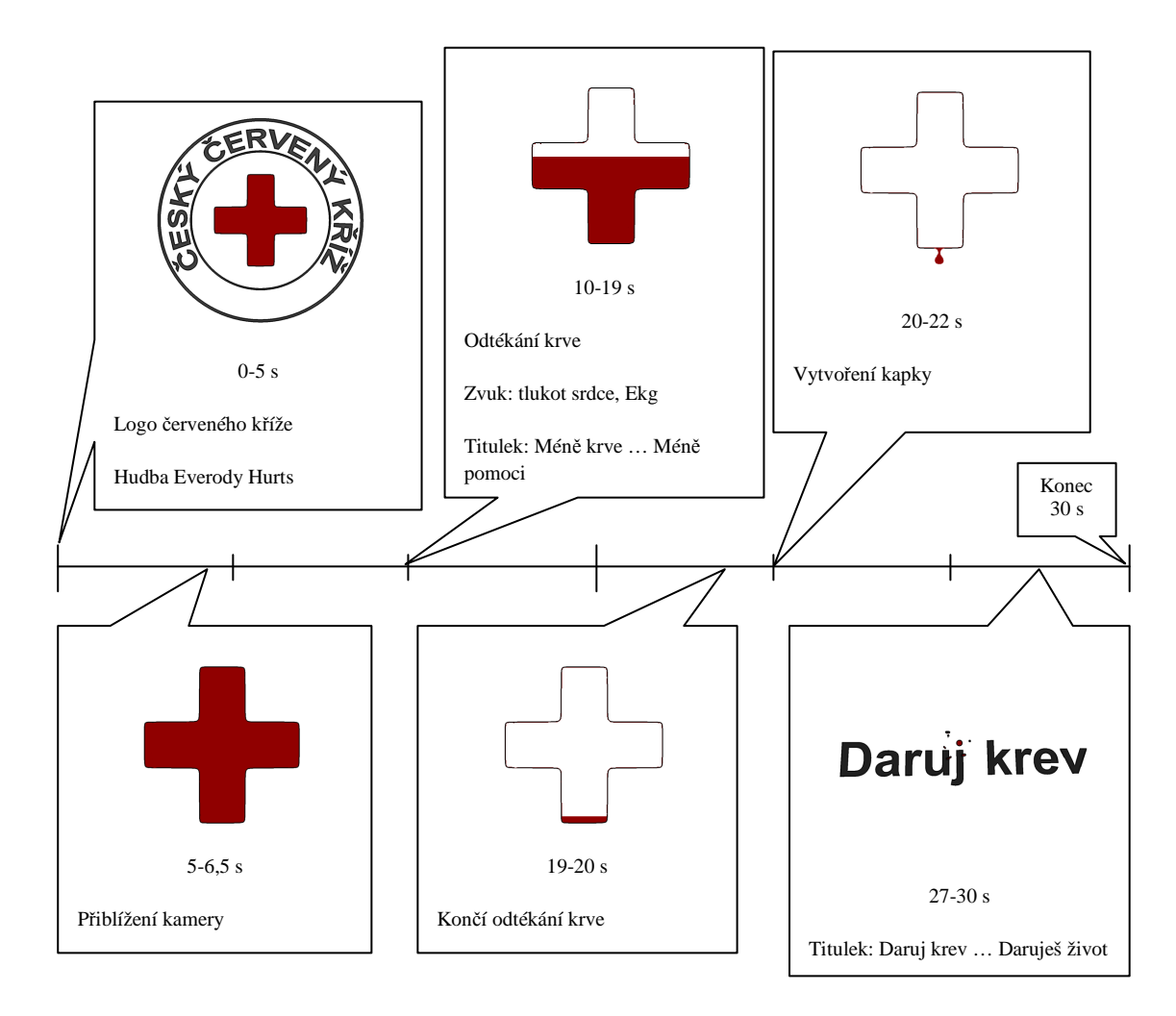

Obrázek 22: Zjednodušené zobrazení námětu

## **5.5 Scénář**

Po zhotovení námětu a utvoření určité představy se připraví obrázkový scénář (storyboard), který podává zjednodušený náhled o vývoji v scéně.

Každý snímek z obrázkového scénáře je chronologicky očíslován a je doplněn o textový popis děje. Popis je doplněn o odhadovaný čas trvání každého záběru.

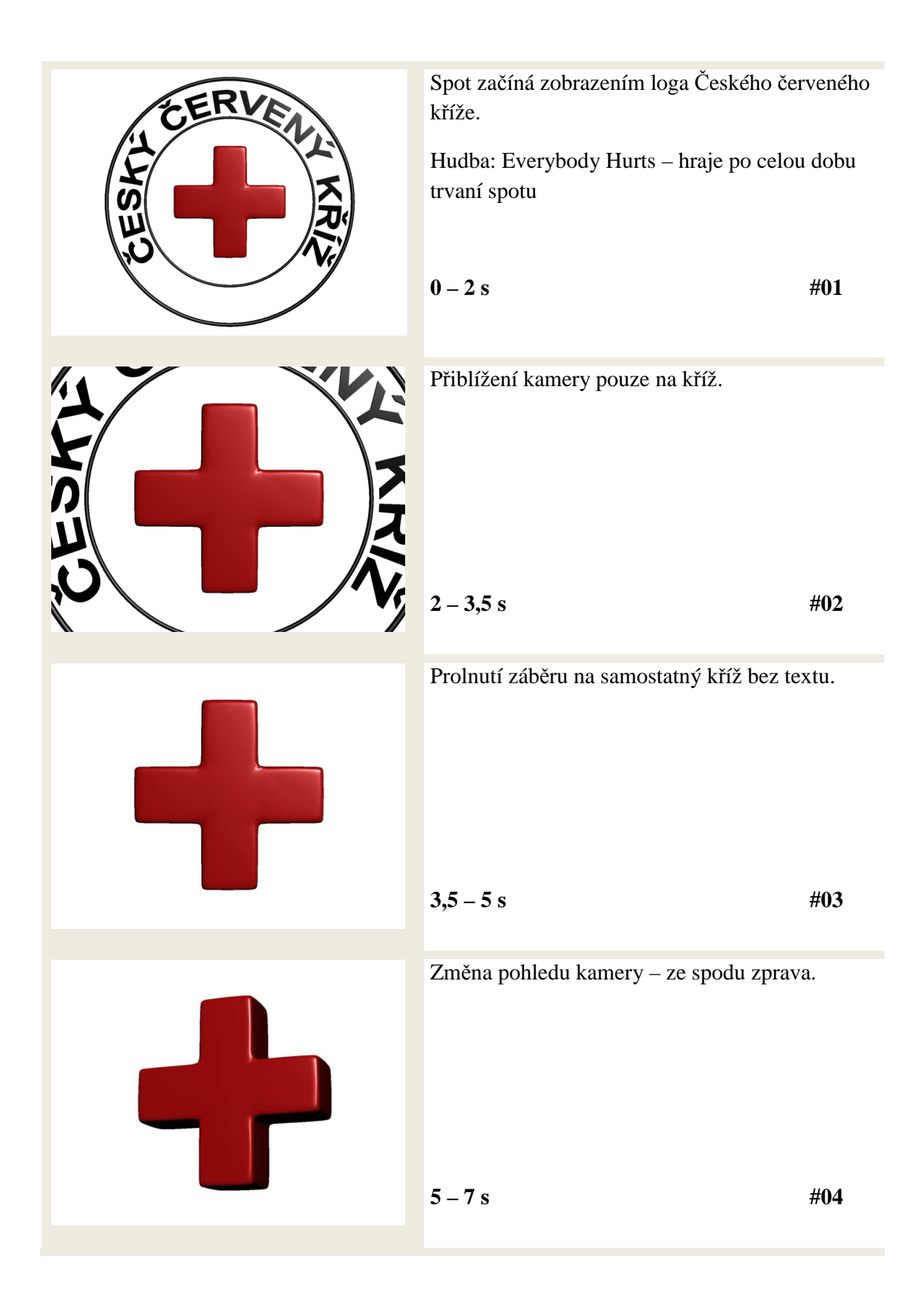

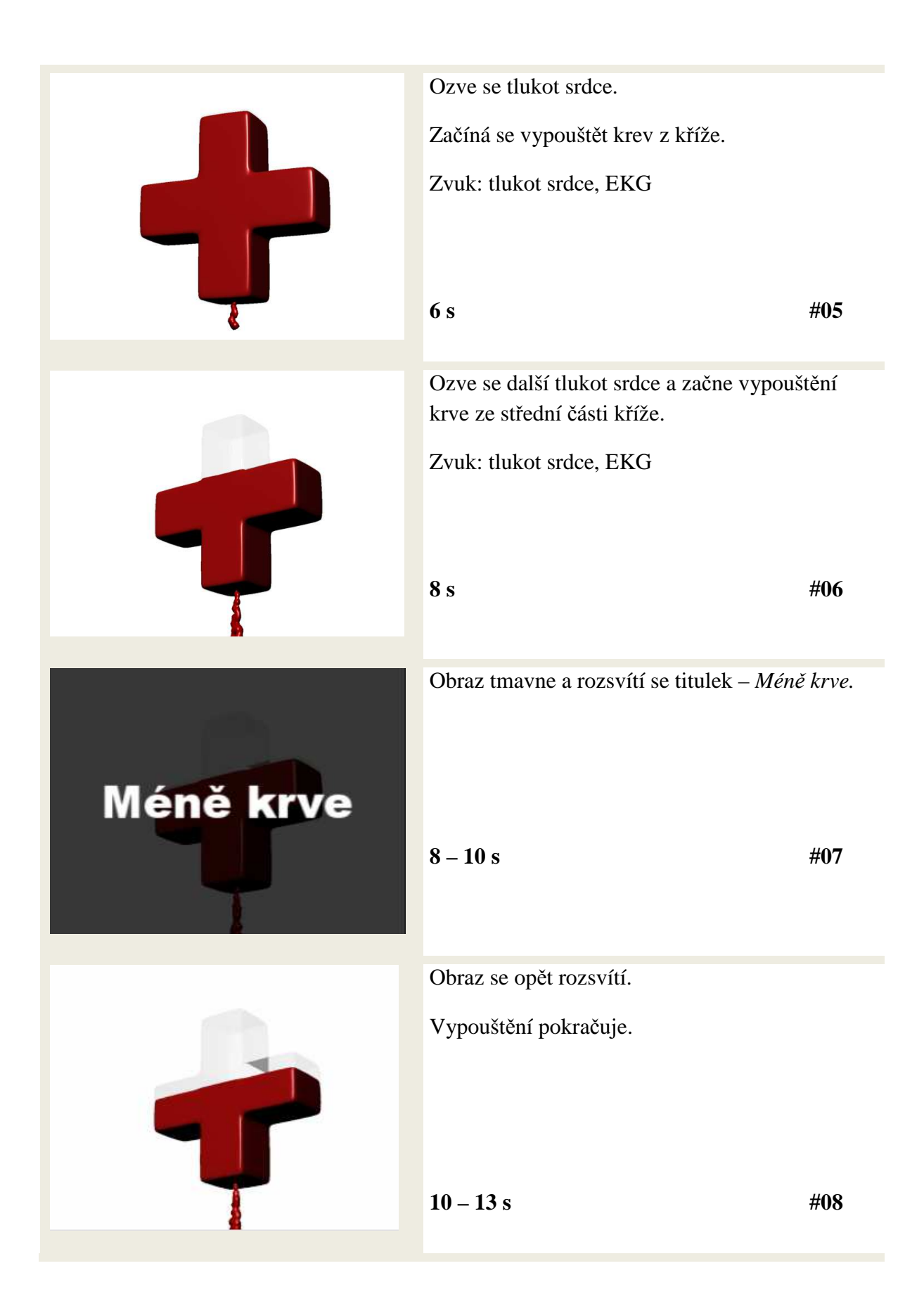

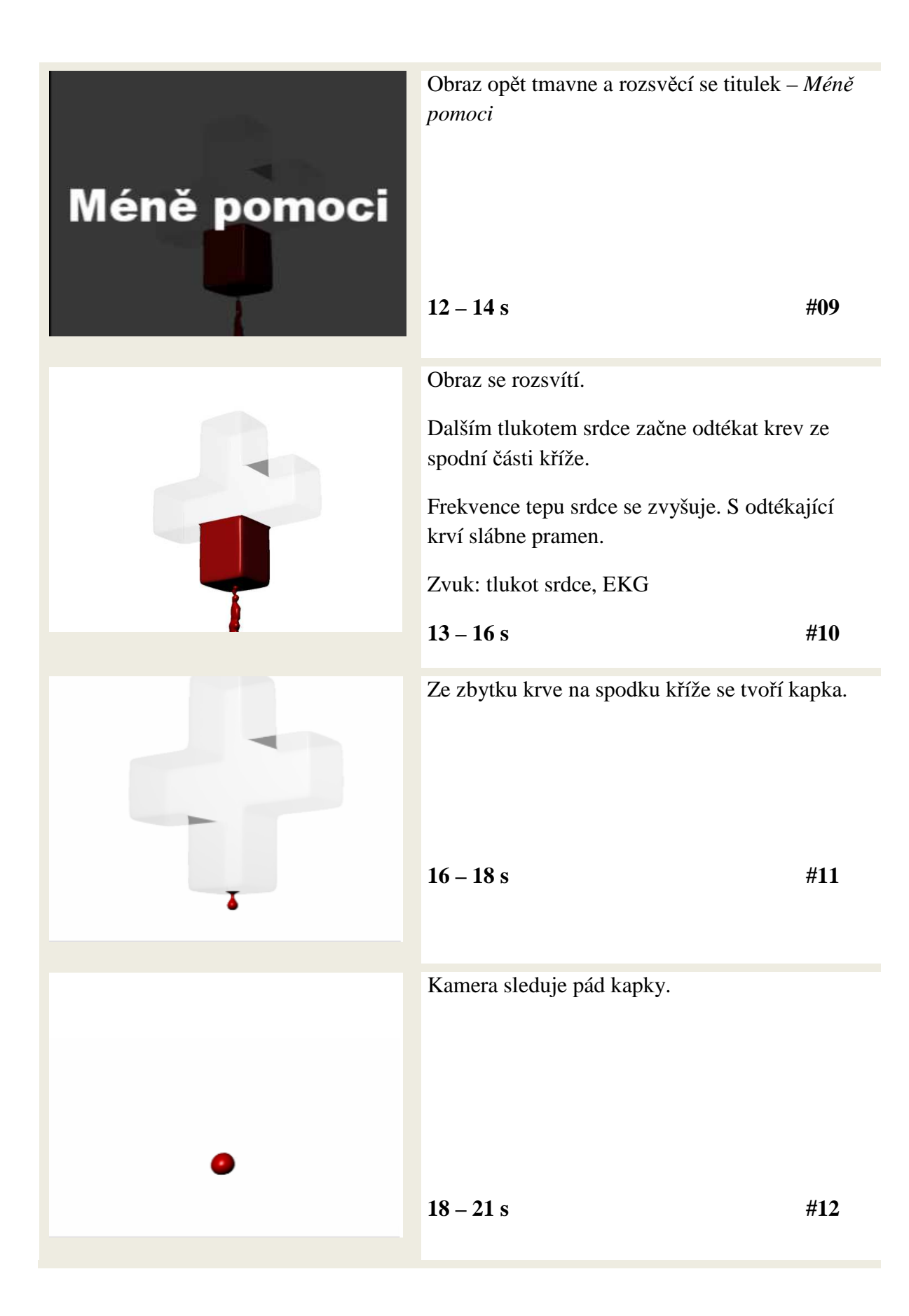

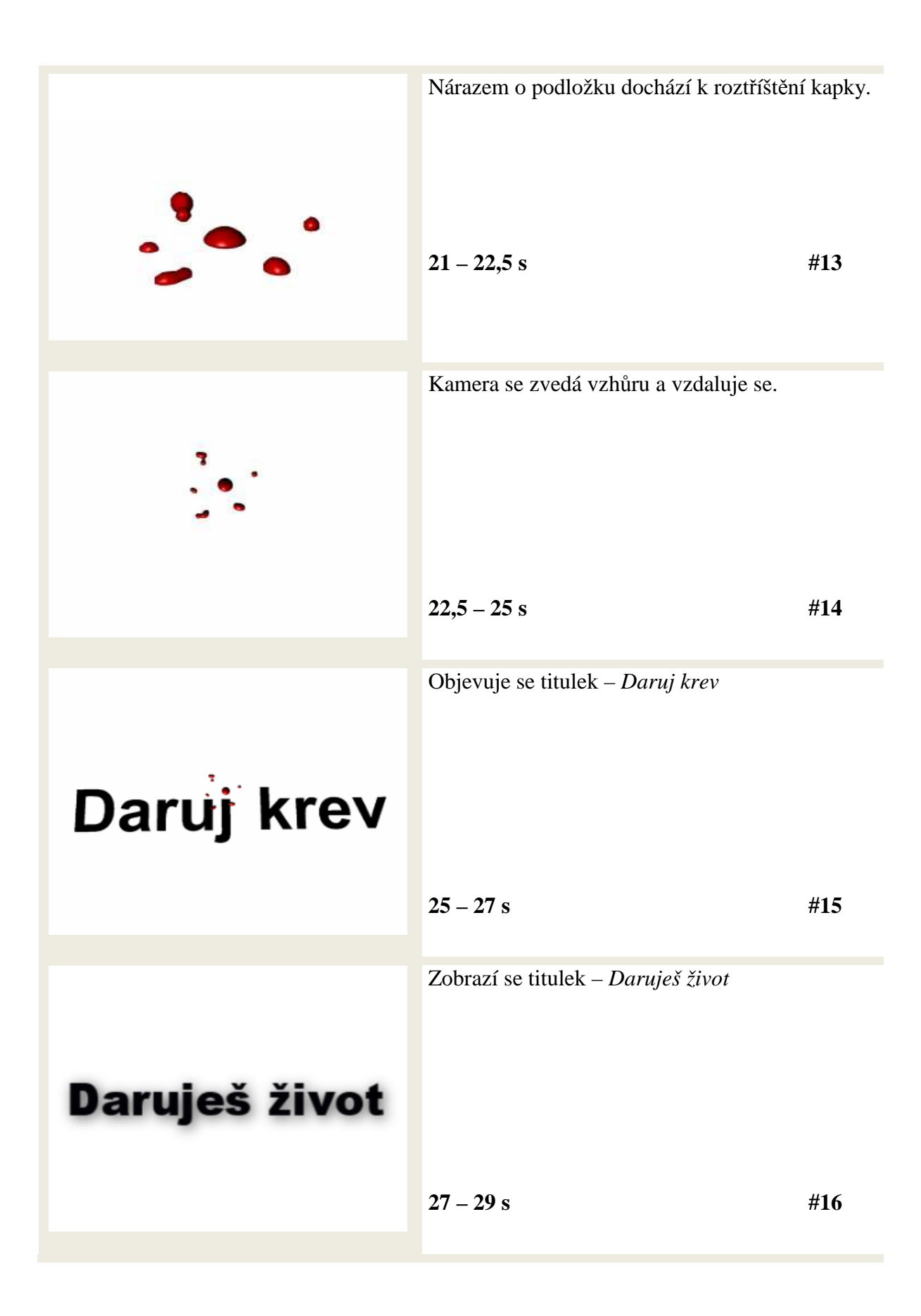

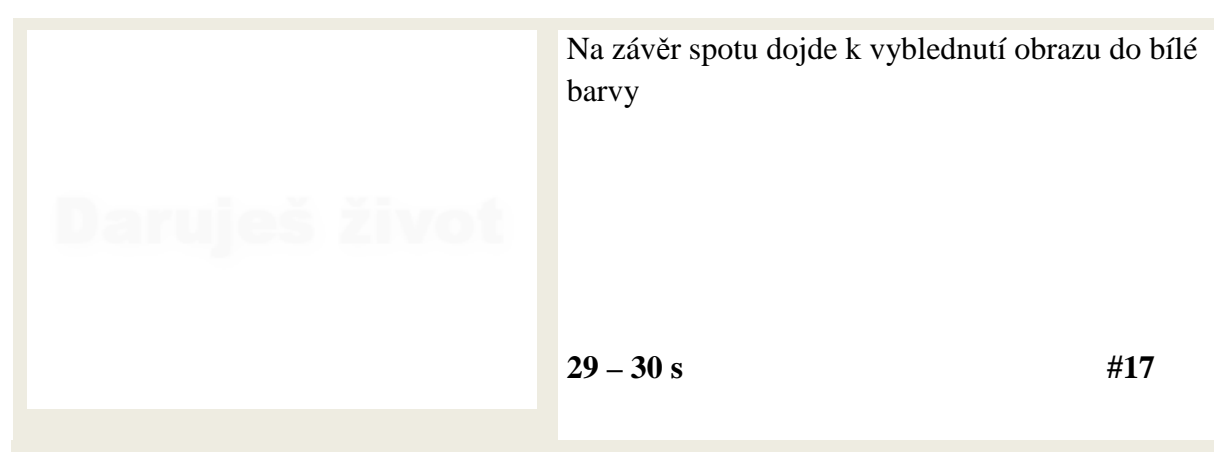

Obrázek 23: Obrázkový scénář

## **5.6 Příprava před modelováním**

Před započetím samotné práce je potřeba sehnat dostatek obrázkových podkladů tzv. referenčních, podle kterých budeme vytvářet 3D modely. Ty mohou být fotorealistické nebo zcela vymyšlené, ale při vytváření modelů jsou podstatné.

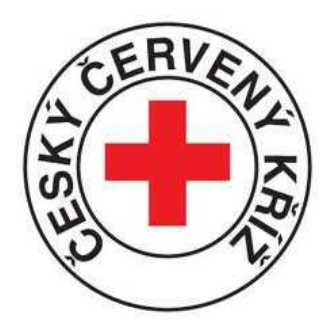

Obrázek 24: Referenční obrázek - Logo Českého červeného kříže (http://www.cck-brno.cz/)

## **5.7 Modelování**

Vymodelování potřebných objektů je základem každé animace. Těch lze docílit při použití základních způsobů modelování.

### **5.7.1 Základní geometrické primitivy a boolean operace**

Jedná se o základní geometrické obrazce určené pro tvorbu modelu (primitives). Patří sem koule, kvádr, válec, kužel, jehlan, anuloid a plocha.

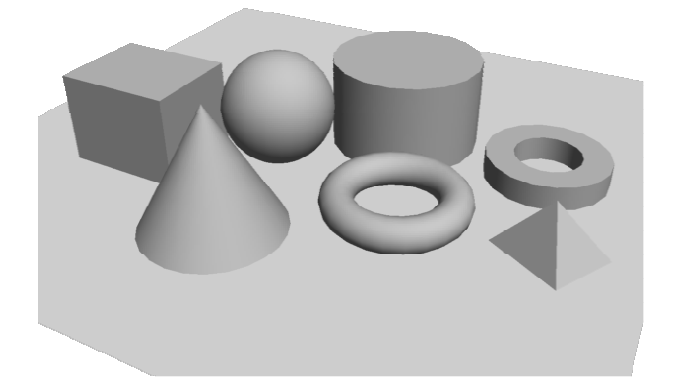

Obrázek 25: Základní geometrické primitivy

Boolean operace jsou podobné těm z matematiky. Aby mohly být použity, musí být splněny následující podmínky. Zaprvé musí existovat alespoň dvě tělesa, se kterými lze tuto operaci uskutečnit. Zadruhé se musí tyto objekty vzájemně překrývat. Pokud budou splněny obě podmínky, vytvoří se z předchozích dvou těles jedno nové těleso.

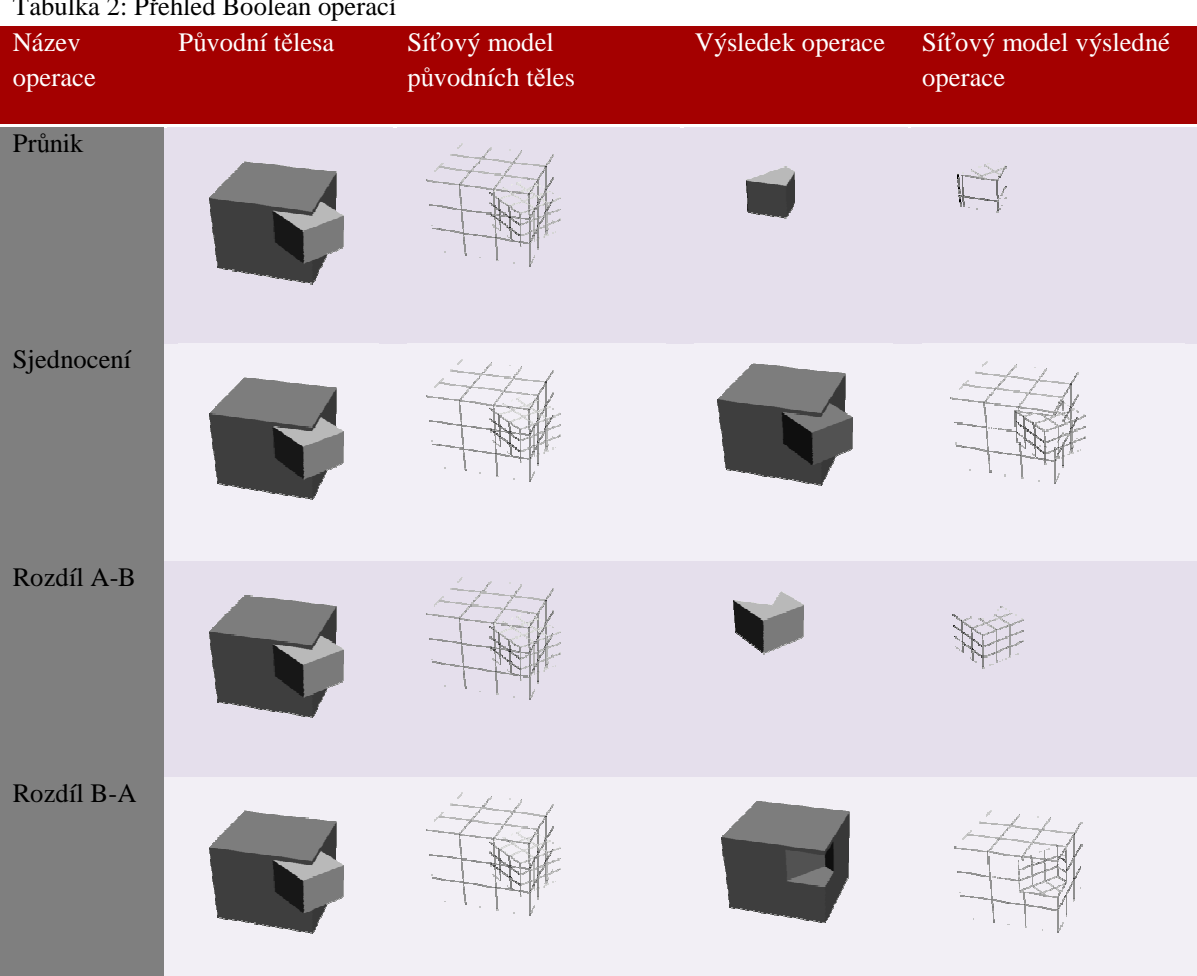

Tabulka 2: Přehled Boolean operací

Kombinací základních objektů lze vytvořit složitější modely, které lze spojit pomocí boolean operací.

#### **5.7.2 Křivky**

Další způsob, který je možné použít ke konstrukci 3D modelů, je využití tvořících křivek (splines). Nejčastějším způsobem jak z těchto křivek vytvořit trojrozměrný objekt je vytažení křivky do prostoru (extrude), nebo rotace křivky kolem osy (lathe). Vytvoření modelu pomocí křivek je v některých případech rychlejší a snadnější než je modelovat předchozím způsobem.

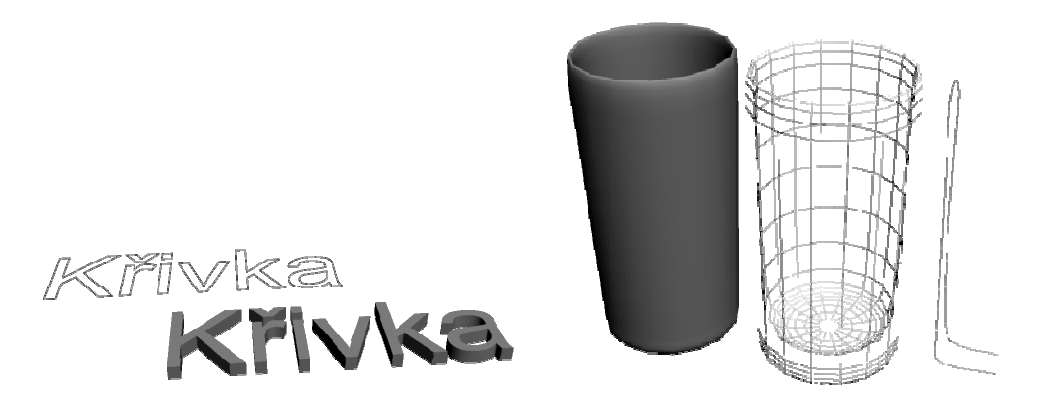

Obrázek 26: Vytažení křivky do prostoru, rotace křivky kolem osy

#### **5.7.3 Převedení na mnohostěny**

Oba výše uvedené způsoby slouží k vytvoření základních modelů. Pokud chceme takto vytvořené modely dále upravovat, převedeme je na mnohostěny. Převedením povrchu na síť trojúhelníků je standardním postupem geometrického modelování. Linearizací povrchu se zrychlují výpočty pro práci s geometrií scény.

K tomu ve 3ds Max slouží např. funkce Edit Mesh, která model rozloží na jednotlivé body (vertex), hrany (edge) a plošky (face). Tento postup umožňuje vytvořit jakýkoliv složitý objekt deformací základní primitivy.

Pro vytvoření detailního modelu je zbytečné v některých případech tyto detaily modelovat ručně, k tomuto je v 3ds Max modifikátor Mesh Smooth, který objekt vyhladí tím, že znásobí v objektu počet polygonů.

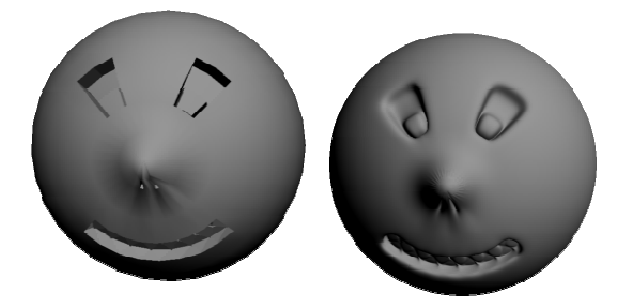

Obrázek 27: Použití modifikátoru Mesh Smooth

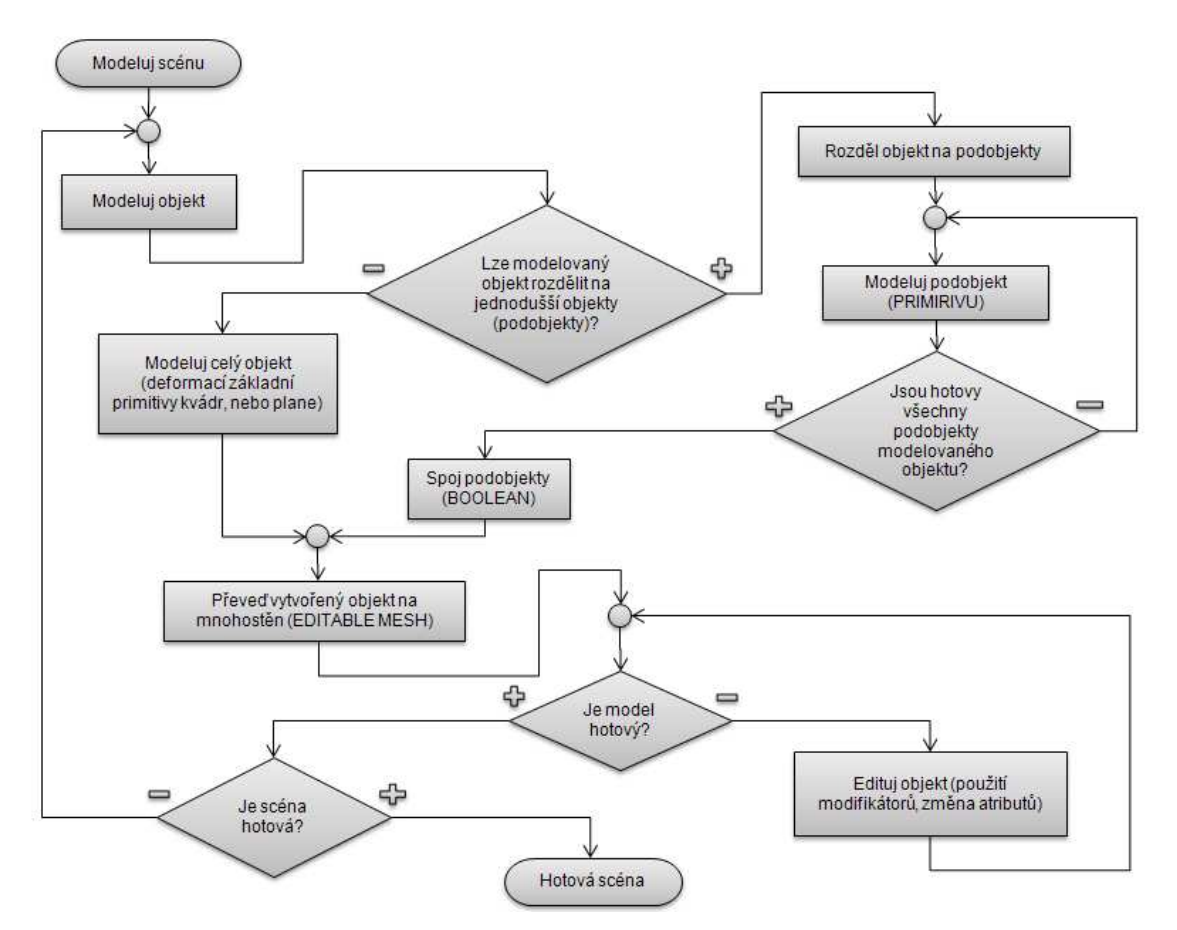

Obrázek 28: Obecný postup při modelování scény

Z realizovaného přikladu byl odvozen obecný postup pro modelování scény, který lze použít i na jiná řešení.

#### **Realizace spotu**

Výroba spotu *Daruj krev* byla započata vytvořením jednoduchého objektu kvádru, ze kterého byla vytvořena kopie a ta se potočila o 90˚. Po přesunutí do požadované polohy byla použita boolean operace sjednocení, která vytvořila požadovaný objekt kříže. Na tento

objekt byl aplikován modifikátor Mesh smooth, který zaoblilý hrany kříže. Z takto vytvořeného kříže se vytvořila kopie, která představovala obsah kříže (krev).

Při modelování jde o to, rozdělit objekt na dílčí části a ty později poskládat do výsledného objektu. Je zbytečné modelovat kříž jako jeden objekt hned z počátku. Jednalo by se o příliš zdlouhavý proces a nedosáhlo by se takových výsledků.

Dále byl vytvořen text a dva kruhy obklopující kříž, které tvořili logo Českého červeného kříže. Aby byl text umístěn mezi tyto kruhy, byla vytvořena pomocná vodící kružnice, podél které se text ohnul.

Na závěr zbývalo vytvořit pozadí a plochu, na kterou dopadne na konci spotu kapka krve.

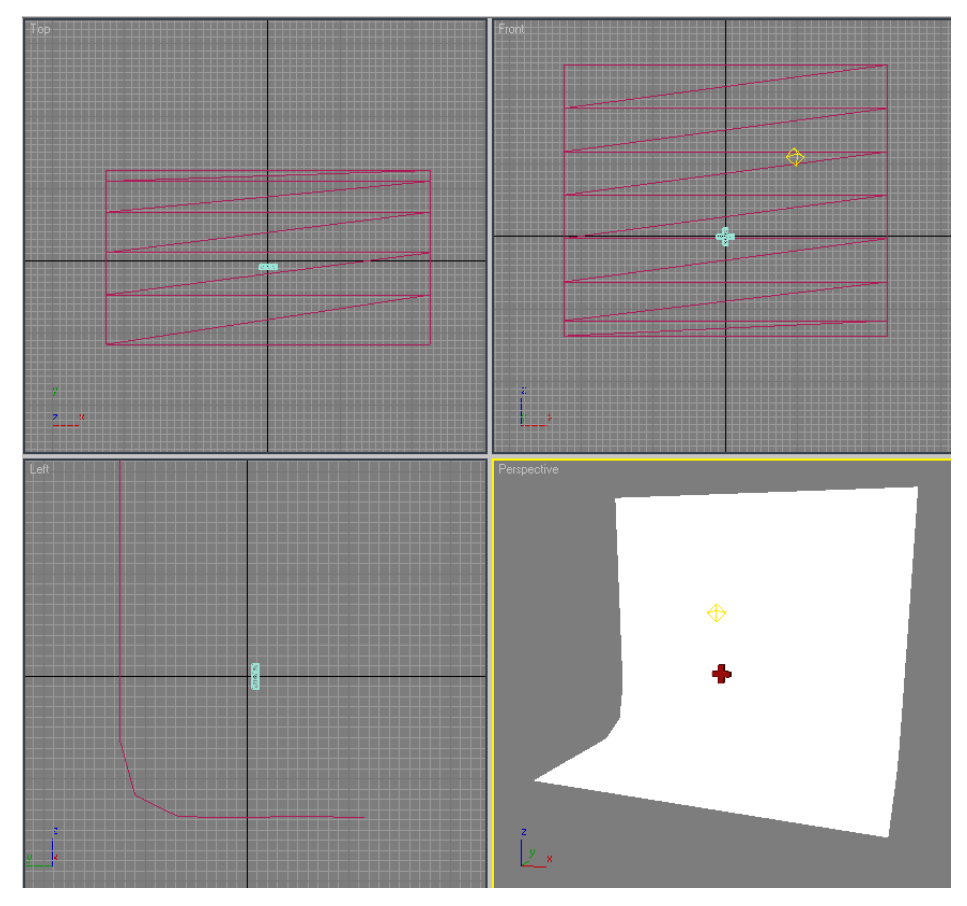

Obrázek 29: Model scény Daruj krev

Dalším krokem bylo vytvoření animace vypouštění kříže. Té bylo docíleno vytvořením klíčových snímků pomocí tlačítka Auto Key. Aby byl dojem věrohodnější, musela krev někde vytékat. Toho bylo dosaženo použitím objektu Super Spray z panelu Particle Systems. Jedná se o generátor částic, u kterého lze nastavit typ a počet částic, které bude vrhat do prostoru, jejich velikost, rychlost a další vlastnosti. Na tyto částice byla poté aplikována gravitace, aby se docílilo lepšího dojmu vytékající krve.

Tabulka 3: Klíčové snímky

| #1 Výchozí poloha. | #2 První etapa vypouštění | #3 Druhá etapa vypouštění | #4 Konec vypouštění |
|--------------------|---------------------------|---------------------------|---------------------|

Ze zbytku krve se na spodku kříže vytváří kapička. Animace je řešena stejným postupem, jako tomu bylo u vypuštění kříže, tedy pomocí klíčových snímků.

Pomocí příkazu Select and Link lze spojit dva objekty, aby jeden objekt reagoval na druhý. Když se poté pohybuje jedním objektem, druhý vykonává přesně tentýž pohyb. Tohoto příkazu bylo využito při sledování padající kapky. Na padající kapku byl kromě toho použit modifikátor Noise (šum, zvlnění), aby se kapka při pádu vlnila, jako je tomu u opravdové tekutiny.

Na závěr bylo nutné vytvořit tříštící se kapku. Zde byl opět využit objekt Super Spray, který byl několikrát zkopírován a rotován kolem osy. U každé kopie byly mírně pozměněny parametry, aby došlo k nepravidelnému rozstříknutí.

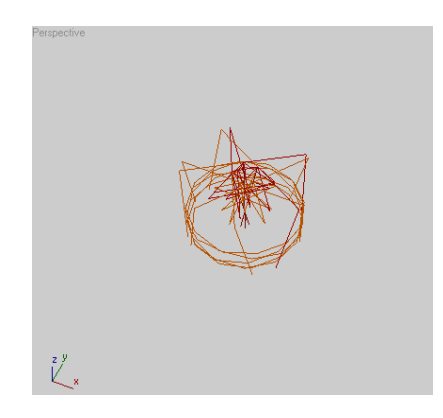

Obrázek 30: Super Spray

## **5.8 Materiály**

Po dokončení modelů je na řadě přidání realismu, jež lze docílit vytvořením různých typů materiálů a textur v editoru materiálů.

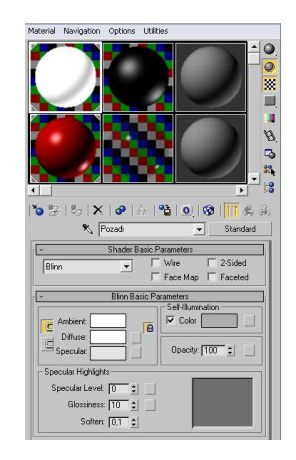

Obrázek 31: Editor materiálů

Pro výslednou kvalitu animace je vzhled velice důležitý, nestačí jen dokonalé modely objektů. Dobré texturové mapování zvyšuje reakčnost. Pro detailní záběry z blízka jsou důležité textury s vysokým rozlišením, které zabraňuje pixelaci.

#### **Základní pravidla při práci s materiály**

- 1. Na objekt lze přiřadit pouze materiál obsahující texturu, nikoliv samotnou texturu.
- 2. Jeden materiál lze aplikovat na jeden objekt a jedna mapa na jeden mapový kanál. Pokud by bylo potřeba přiřadit více materiálů nebo map na jeden objekt, musel by být použit materiál multi/sub-object.

Modifikátor Unwarp UVW je vynikající nástroj pro editování UVW souřadnic. Při aplikování textur na složitý model je velmi obtížné namapovat některé oblasti modelu, aniž by se mapy deformovaly.<sup>[5]</sup>

Flatten mapování pomáhá při texturování komplexních fotorealistických modelů. Materiál rozloží na části, které lze poté umístit na libovolnou část plochy.[5]

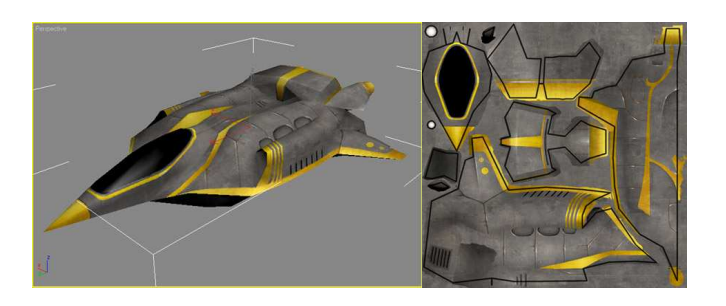

Obrázek 32:Použití flatten mapování (http://waylon-art.com/uvw\_tutorial/uvwtut\_02.html)

#### **Realizace spotu**

V editoru materiálu byly vytvořeny čtyři materiály. Bílý materiál pro pozadí. Černý pro text a kruhy, kterému byl přiřazen slabší lesk. Krev byla vyrobena pomocí materiálu červené barvy, jemuž byl přidán lesk a slabá průsvitnost. Obtížnější bylo vytvoření materiálu skla. U výroby materiálu skla se dlouhou dobu nedařilo vytvoření uspokojivého výsledného efektu, a proto byla zkoušena různá nastavení metodou pokus – omyl. Nakonec byl vytvořen materiál s efektem matného skla, který se dobře zobrazoval, i když byl kříž prázdný.

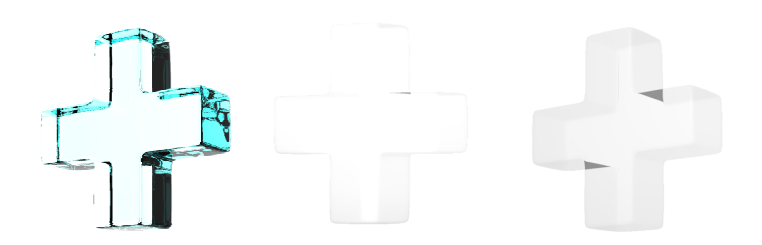

Obrázek 33: Nastavení materiálu pro kříž

Na obrázku 33 jsou vidět různá nastavení materiálu pro kříž.

- a) Na prvním obrázku byl použit přednastavený materiál pro sklo, který se skvěle zobrazoval s plným křížem krve, ale když došlo k vypouštění, výsledek nebyl takový, jaký se očekával.
- b) Na dalším obrázku byl vytvořen vlastní materiál, ale nastavení nebylo ideální. V testovacím renderu byl obrázek málo kontrastní.
- c) Na posledním obrázku bylo získáno optimálního kontrastu u prázdného kříže změnou nastavení.

#### **5.9 Renderování**

Jedná se o vykreslení 3D scény do konečného obrázku, se kterým lze dále pracovat v postprodukčních programech. Čas na vykreslení jednoho obrázku je závislý na mnoha faktorech - výkonu počítače (procesoru, operační paměti a grafické karty), složitosti scény

(množstvím modelů, stínů, světelných odrazů, pohybů objektů), rozlišení renderovaného obrázku, použitých efektů.

Renderovací čas u kvalitních animací může vyšplhat u jednoho snímku až na několik hodin a jelikož je na jednu sekundu potřeba 24 snímků, využívají filmová a reklamní studia tzv. renderfarm. Renderfarma je seskupení počítačů určených pouze pro výpočet scény, poněvadž je animace rozdělena až mezi několik tisíc procesorů snižuje se potřebná doba pro renderování.

Nejčastěji se animace renderuje obrázek po obrázku, protože pokud by došlo k chybě při renderování, lze na toto místo navázat. U renderování do video souboru by to možné nebylo.

Renderování do video souboru se používá pro předběžnou animaci, neboť při vykreslování obrazu dochází ke ztrátě kvality.

V současnosti se nejvíce používají dva renderovací algoritmy, jimiž jsou Scanline a Raytrace.

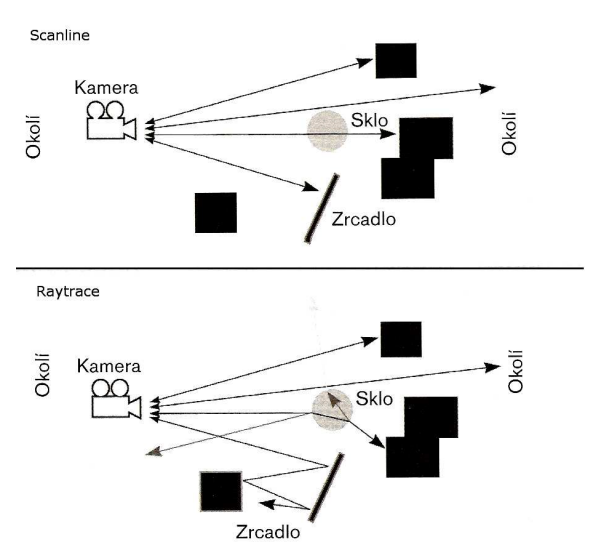

Obrázek 34: Renderovací algoritmy<sup>[5]</sup>

Scanline pracuje na principu skenování scény. Pokud vysílané paprsky narazí na objekt, je povrch materiálu v tomto bodě analyzován a informace jsou poslány zpět ke kameře, ze kterých je vykreslen výsledný obraz. Na rozdíl od raytrace je renderování pomocí scanline rychlejší, ale neumožňuje získat několikanásobné odrazy. To lze vyřešit použitím reflexních map, které ovšem snižují rychlost renderu.

Raytrace umožňuje získat vícenásobné odrazy objektů a světel. Provádí hlubší analýzu povrchu materiálu, což také zvyšuje dobu renderu.<sup>[5]</sup>

## **5.10 Post-produkce**

V této fázi výroby animovaného spotu byl použit program Sony Vegas Pro, který posloužil ke kompozici celého spotu.

Došlo zde ke spojení všech vyrenderovaných obrázků z programu 3ds Max a k jejich konečné korekci.

Do spotu byl přidán úryvek z písně Everybody Hurts a další zvukové efekty (tlukot srdce a zvuk EKG), jelikož hudba je v reklamě důležitou složkou a působí na emoce diváka z 40%, zbylých 60% tvoří obrazová složka. Někteří reklamní pracovníci tvrdí, že se hudba podílí až 50% na dobré reklamě. Jenže s použitím známého hitu v reklamě rostou i náklady na daný reklamní spot, cena licence se může vyšplhat až do milionů korun.

 Podle kreativního ředitele *Mark/BBDO Martina Charváta* je účelem hudby doručit vzkaz divákovi: *"Jestli má smysl použít hit, který bude stát víc než celé natáčení, použijme ho. Investice do něj vložená se nám vrátí. Pokud má smysl nabrnkat si zadarmo melodii na tři tóny, udělejme to. A pokud nám k celkovému vyznění reklamy nejlépe poslouží ticho, nechme zahrát ticho."*[11]

Nakonec byly přidány titulky a vytvořili se přechody mezi potřebnými záběry.

| File<br>Edit<br>view.<br>Insert Tools Options Help                                                                                                    |                                                                                                    |                                                                                                    |                                                                                                    |                                                     |  |  |  |
|----------------------------------------------------------------------------------------------------|----------------------------------------------------------------------------------------------------|----------------------------------------------------------------------------------------------------|----------------------------------------------------------------------------------------------------|-----------------------------------------------------|--|--|--|
| 42 M 上 · 28 画<br>a a<br>$+3800$<br>$\begin{bmatrix} 1 \\ 2 \end{bmatrix}$<br>B<br>x<br><b>R</b> 30<br>$\mathbb{Z}^2$                                                                                                    |                                                                                                    |                                                                                                    |                                                                                                    |                                                     |  |  |  |
| $*$ $\times$<br><b>D</b> kriz                                                                                                    | VEDEXEI                                                                                                    | <b>BIQE.</b><br>$\frac{1}{\sqrt{2}}$<br>$\triangleright$ $\blacksquare$                                                                                                    | 偃<br>(bid)<br>41                                                                                                    | ● - Preview (Auto) - # - + +<br>o  o                |  |  |  |
| ⊕ html ▲<br>kapka<br><b>E</b> imag<br>kapka2<br>$-$ 35R<br>hapka3<br><b>E</b> map:<br>kapka4<br><b>E</b> anath<br>kapka5<br><b>E</b> ment<br>kapka5b<br>mest<br>netw<br>krizek<br>Phot<br>iii in plugi<br><b>E</b> Dugi<br><b>Trozprsk</b><br>prev<br>vypustenyKriz<br>rend<br><b>PMG</b> krizKruh0000<br>Rend<br><b>PM</b> krizKruh0001<br><b>B</b> Rent<br>$\bigoplus$<br>$\left  \left\langle \right\rangle \right $<br>Oly<br>$\rightarrow$<br>$\left  \mathbf{L} \right $ | <b>ENG</b> krizKruh0002<br><b>Exit</b> krizKruh0003<br><b>PMG</b> krizKruh0004<br><b>FRO</b> krizKruh0005<br><b>Exal</b> krizKruh0006<br><b>Excitation Final Advisors</b><br><b>EXG</b> krizKruh0008<br>kriz vypusteny3<br><b>FRO</b> krizKruh0009<br><b>PMG</b> krizKruh0010<br>krizVypusteny2<br><b>PMG</b> krizKruh0011<br>oprava padajici kapky<br><b>FRO</b> krizKruh0012<br><b>FRO</b> krizKruh0013<br><b>ENG</b> krizKruh0014<br><b>ExciterizKruh0015</b><br>-m<br>船 | File krizKruh0016<br><b>FRG</b> krizKruh0030<br>FM9 krizKruh0017<br><b>FXG</b> krizKruh0031<br>PM krizKruh0018<br><b>ExciterizKruh0032</b><br>File krizKruh0019<br><b>FxG</b> krizKruh0033<br>File krizKruh0020<br><b>Exal</b> krizKruh0034<br><b>PMG</b> krizKruh0021<br><b>ExciterizKruh0035</b><br><b>File</b> krizKruh0022<br><b>File</b> krizKruh0036<br><b>FRO</b> krizKruh0023<br>FM9 krizKruh0037<br><b>PMG</b> krizKruh0024<br><b>PMG</b> krizKruh0038<br><b>PMG</b> krizKruh0025<br><b>PXG</b> krizKruh0039<br>File krizKruh0026<br><b>FMG</b> krizKruh0040<br><b>FRO</b> krizKruh0027<br><b>FRO</b> krizKruh0041<br><b>Exa</b> krizKruh0028<br><b>FMG</b> krizKruh0042<br><b>Big</b> krizKruh0029<br><b>Big krizKruh0043</b> | 画图<br>******<br><b>D</b> Master<br>→ 卷 ◎<br>医压压压压压压压压压<br>-Inf. -Inf.<br>6<br>$12 -$<br>$18 -$<br>画目<br>$24 -$<br>$-30 -$<br>$-36 -$<br>ENG.<br>$42 -$<br>$48 -$<br>$\rightarrow$<br>$54 -$ | ERVE<br>Project: 720x480x32; 29,970i<br>Frame: 0    |  |  |  |
| <b>Explorer</b><br>Trimmer<br>Project Media                                                                                                    | Media Manager<br>Transitions<br>Video FX                                                                                                    | Media Generators                                                                                                    | $\Omega$<br>0,0<br>0,0                                                                                                    | Preview: 360x240x32; 29,970p<br>Display: 327x240x32 |  |  |  |
| 00:00:00;00                                                                                                    | 0:00:00;00<br>,00:00:05:00                                                                                                    |                                                                                                    |                                                                                                    | P<br>$\sim$<br>30.00                                |  |  |  |
| 被图 → 章 ◎ !<br>I texty<br>$-1$<br>Level: 100,0 %                                                                                                    |                                                                                                    | ,00;00;10;00<br>né po                                                                                                    | 00:00:15:00                                                                                                    | ,00:00:19;29<br>,00:00:24;29<br>ö,<br>Conce DC      |  |  |  |
| 凝巴 + 章 ◎ !<br>2 hlavni<br>$\Box$ $\Box$ $+$ $-$<br>Level: 100,0 %                                                                                                    |                                                                                                    | tı                                                                                                    |                                                                                                    | m<br>÷.<br>ta<br>ofo                                |  |  |  |
| vedlejsi<br><b>NE + 001</b><br>国職士工<br>Level: 100,0 %                                                                                                    |                                                                                                    |                                                                                                    | Ŭ,<br>诽                                                                                                    | 夁<br>$\frac{1}{100}$<br>'n<br>恒<br>啦<br>oljo        |  |  |  |
| $+$ hudba $\odot$<br>$9 + 00$<br>Vol: $-11.5$ dB $-$<br>Center<br>Pan:<br>1. IE 3                                                                                                    |                                                                                                    |                                                                                                    |                                                                                                    |                                                     |  |  |  |
| ■ 5 tlukot s ◎ ② ---- ◎ ◎ --<br>Vol:<br>0.0 <sub>d</sub> B<br>9 W J<br>Center<br>Pan:<br>5103                                                                                                    |                                                                                                    |                                                                                                    |                                                                                                    |                                                     |  |  |  |
| 00-000<br>6<br>eka<br>Vol:<br>$-27.2$ dB<br>$-11$<br>Center<br>$\mathbb{H}$<br>Pan:                                                                                                    |                                                                                                    |                                                                                                    |                                                                                                    |                                                     |  |  |  |
|                                                                                                    |                                                                                                    |                                                                                                    |                                                                                                    | $\cdot$                                             |  |  |  |
| Rate: 0,00                                                                                                    | $\leftarrow$                                                                                                    | $-111$                                                                                                    |                                                                                                    | $ 3 $ + $ 1 - 1$                                    |  |  |  |
| soo                                                                                                    | $C \parallel \mathbb{P} \Rightarrow \text{II} \parallel \text{II} \parallel \text{N} \parallel$<br>$\odot$                                                                                                    |                                                                                                    |                                                                                                    | 00:00:00;00 00:00:30;00 00:00:30;00                 |  |  |  |
|                                                                                                    |                                                                                                    |                                                                                                    |                                                                                                    | Record Time (2 channels): 26:43:00                  |  |  |  |

Obrázek 35: UI Sony Vegas

Takto připravený spot bylo potřeba vyexportovat do některého z video formátů. Z nabízených video kontejnerů byl vybrán \*.AVI. U něhož byla provedena dodatečná nastavení, pro získání nejlepšího výstupu.

Tento video soubor je součástí bakalářské práce a je k dispozici na přiloženém disku CD.

## **6. Závěr**

Cílem předkládané práce bylo vymezit problematiku počítačových animací, identifikovat momentální stav, specifikovat nezbytné náležitosti takovýchto animací a tyto náležitosti demonstrovat v rámci konkrétního řešení, to jest uplatnění.

Dnes se počítačových animací hojně využívá při výrobě reklamy, kde se hlavně používají při tvorbě loga, které se na závěr spotu zobrazí. Ale ani celo-animované reklamní spoty nejsou dnes ve světě výjimkou, avšak v Čechách není o tento trend příliš veliký zájem ze strany produkce.

Výroba animované reklamy není levnější, nebo snad rychlejší (i když v některých případech ano, pokud použijeme již vymodelované scény) než výroba hrané reklamy. Jde spíš o to, že při tvorbě animovaného reklamního spotu není výtvarník ničím omezován a má neomezený prostor pro kreativitu. Na demonstrovaném příkladu jsou uvedeny různé možnosti vytváření a vybrán ten, který je z hlediska náročnosti snazší a rychlejší, ale zachovává dostatečnou úroveň detailu. Při zhotovování animace v praktické části byl odvozen obecně platný postup pro vytváření (modelování) scény, který lze aplikovat i na jiná řešení.

Neopomenutelnou součástí reklamy je hudební doprovod, jenž se podílí na vzniku úspěšné reklamy a na zapamatovatelnosti jejího sdělení až 50%. Použitím známého hitu se investorům sice zvýší náklady, ale jejich zisk je v konečném součtu vyšší. Jelikož po zhlédnutí takovéto reklamy si potencionální zákazník podvědomě vybaví reklamní klip i pokud použitou hudbu uslyší v rádiu.

Počítačová animace je poměrně mladý umělecký obor na rozdíl od malířství (které se vyvíjelo několik tisíc let) a lze jen vyčkávat, kam až její vývoj povede. Rozvoj těchto animací v ČR lze očekávat jednak skrze reklamy, jelikož nejsou tolik nákladné oproti vytvoření celovečerního animovaného filmu, nebo skrze umělecké krátkometrážní videoklipy zveřejňovaných na webových stránkách.

## **7. Seznam použité literatury**

- 1. DUDKA, Edgar. *Minimum z dějin světové animace*. 1. vydání. Praha : Akademie múzických umění, 2004. 160 s. ISBN 80-7331-012-0.
- 2. KALBAGOVÁ, Asha. *Počítačová grafika a animace : Jak na to snadno a rychle*. 1. vydání. Bratislava : Príroda s r.o., 2001. 72 s. ISBN 80-07-00661-3.
- 3. KENNEDY, Sanford. *3DS MAX 6 : Animace a vizuální efekty*. vyd. 1. Brno : Computer Press a.s., 2004. 554 s. ISBN 80-251-0328-5.
- 4. KUBÍČEK, Jiří. *Úvod do estetiky animace*. 1. vyd. Praha : Akademie múzických umění v Praze, 2004. 108 s. ISBN 80-7331-019-8.
- 5. KULAGIN, Boris. *3ds Max 8 : Průvodce modelováním a animací*. vyd. 1. Brno : Computer Press a.s., 2007. 392 s. ISBN 978-80-251-1463-6.

#### **Internetové zdroje**

- 6. BÍLA, Ondřej. *Vývoj filmového materiálu a obrazu* [online]. [s.l.], 2010. 52 s. Diplomová práce. Univerzita Tomáše Bati ve Zlíně. Dostupné z WWW: <http://dspace.knihovna.utb.cz/bitstream/handle/10563/12029/b%C3%ADla\_2010\_ dp.pdf?sequence=1>.
- 7. *FYZMATIK* [online]. 2010-5-13 [cit. 2010-08-27]. Setrvačnost lidského zraku. Dostupné z WWW: <http://fyzmatik.pise.cz/35875-setrvacnost-lidskehozraku.html>.
- 8. *Národní filmový archiv* [online]. 2007 [cit. 2010-08-27]. OBECNÝ ÚVOD K ANIMOVANÉMU FILMU. Dostupné z WWW: <http://www.nfa.cz/obecny-uvodk-animovanemu-filmu.html>.
- 9. *PANWIKI* [online]. 2007-4-17 [cit. 2010-08-27]. Lidské oko. Dostupné z WWW: <http://panwiki.panska.cz/index.php/Lidsk%C3%A9\_oko>.
- 10. ŠARMAN, Arnošt; NĚMEC, Martin. *ZÁKLADY POČÍTAČOVÉ GRAFIKY*  [online]. Vyd. 1. Ostrava : [s.n.], 2007 [cit. 2010-11-27]. Animace, 175 s. . Dostupné z WWW: <http://www.elearn.vsb.cz/archivcd/FEI/ZPG/>. ISBN 978-80- 248-1497-1.
- 11. VACKOVÁ, Lucie. *Marketing & Media* [online]. 5.12.2005 [cit. 2011-01-27]. Hudební hit dost stojí, ale také hodně prodá. Dostupné z WWW: <http://mam.ihned.cz/c1-17334780-hudebni-hit-dost-stoji-ale-take-hodne-proda>.

## **8. Seznam obrázků a tabulek**

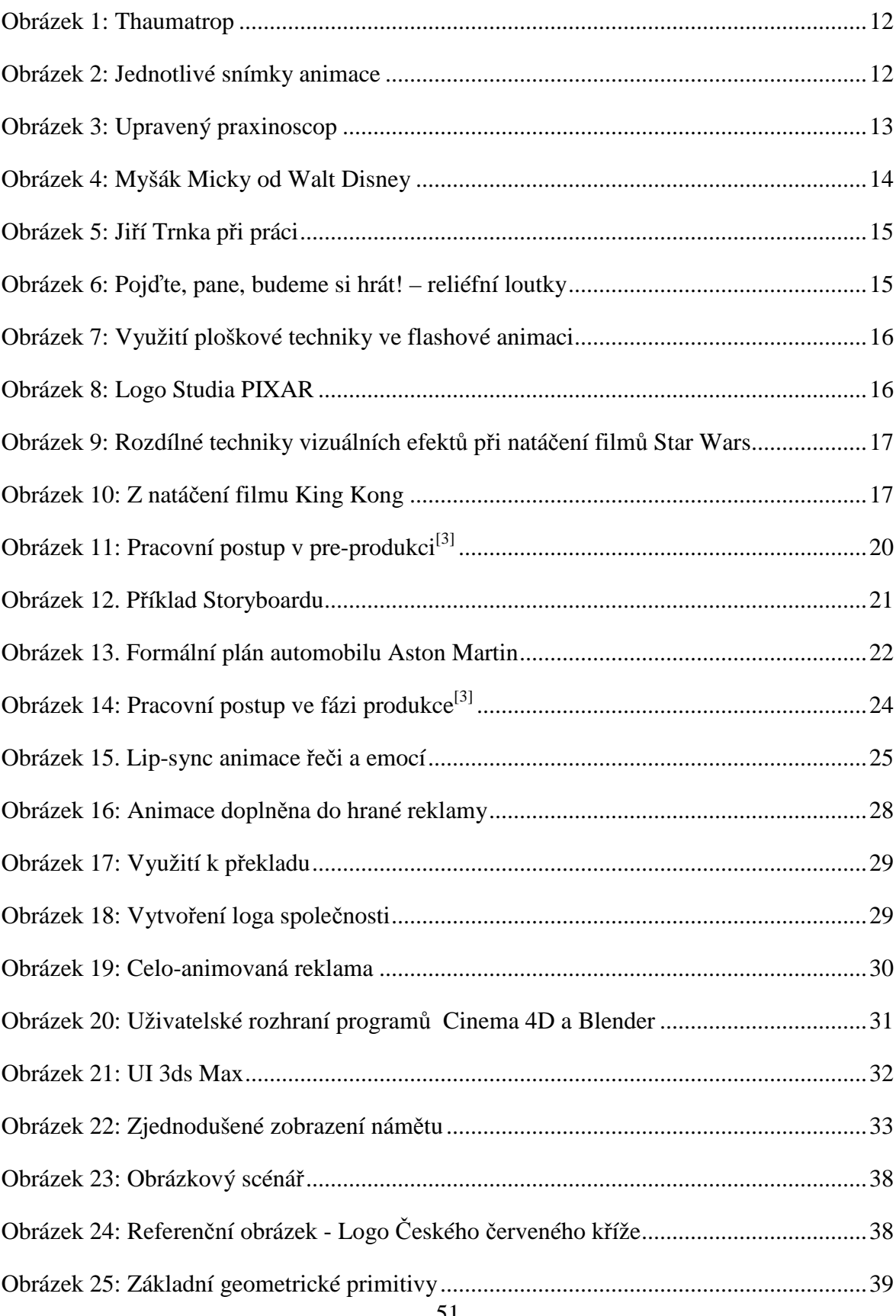

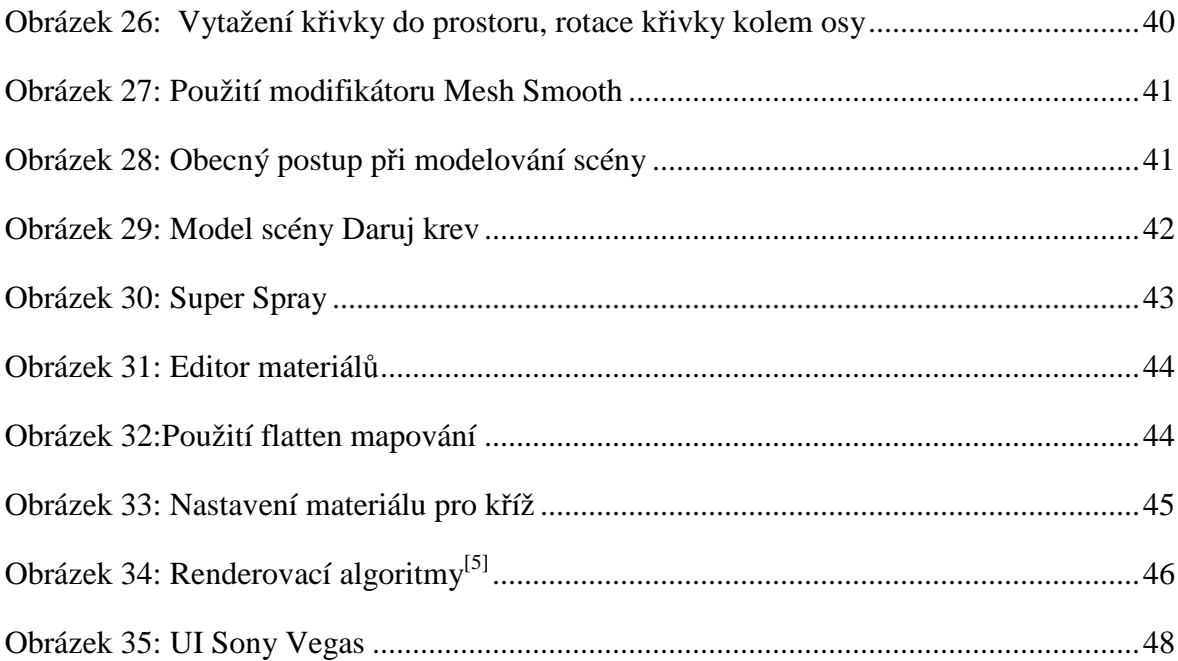

#### **Seznam tabulek**

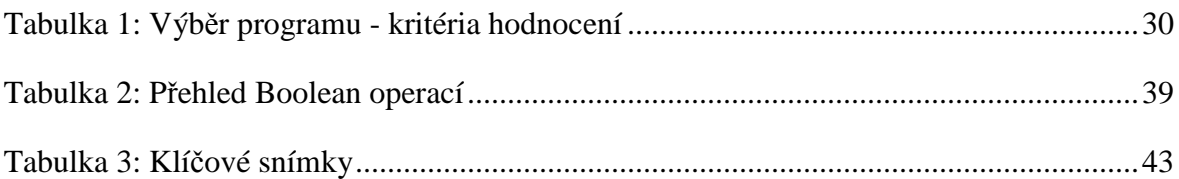

## **9. Přílohy**

## **Příloha č. 1: Grafické znázornění postupu práce**

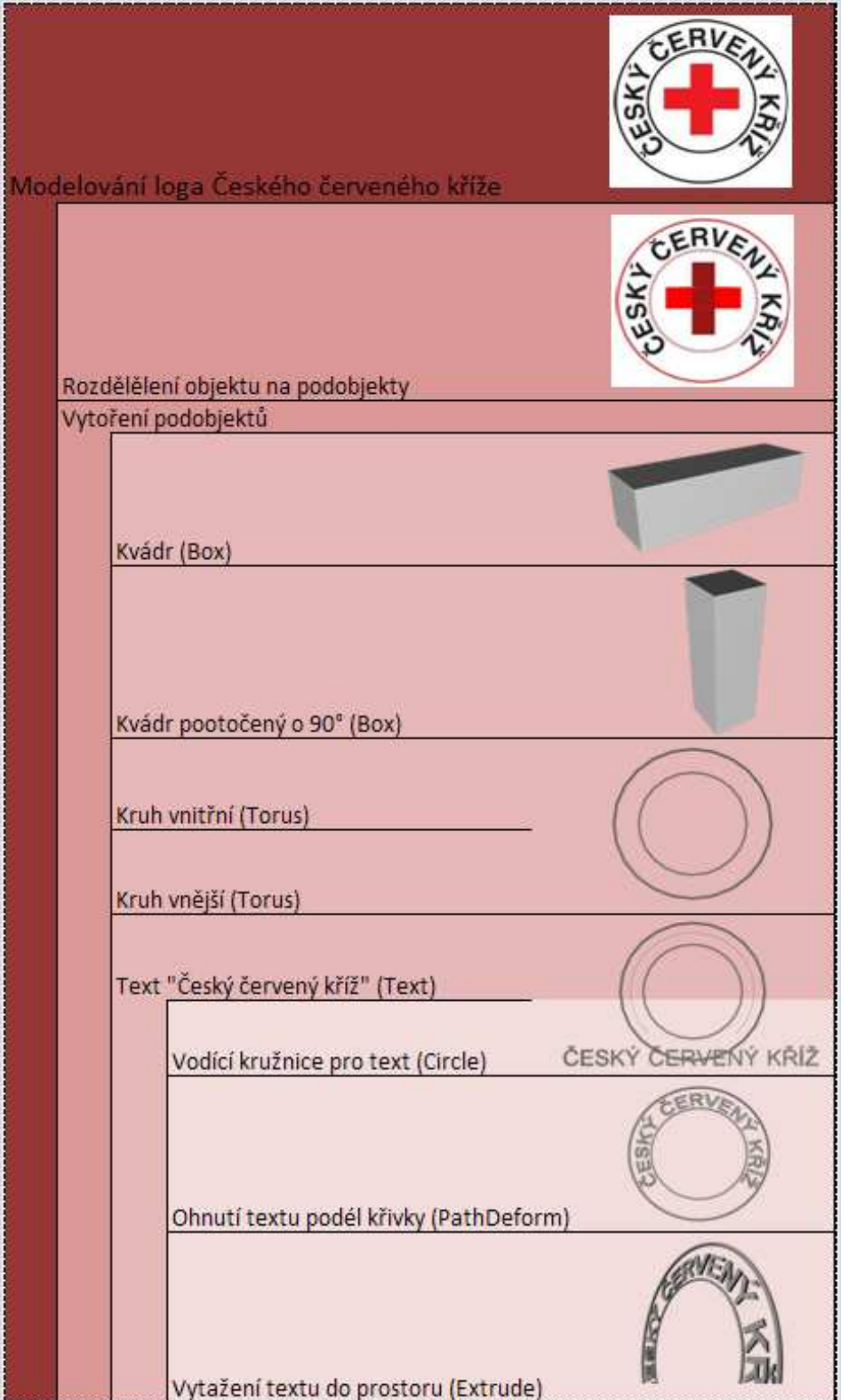

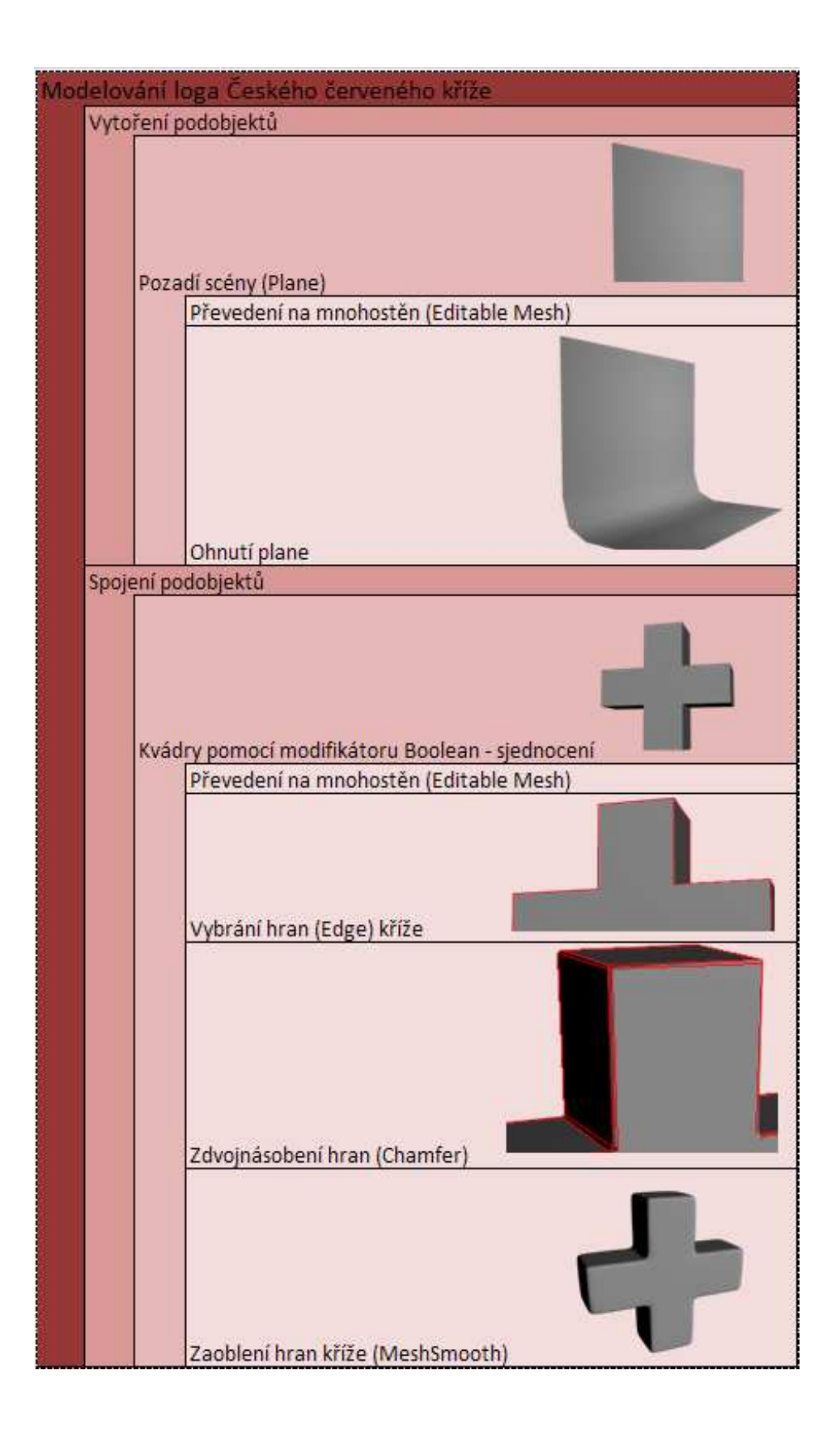

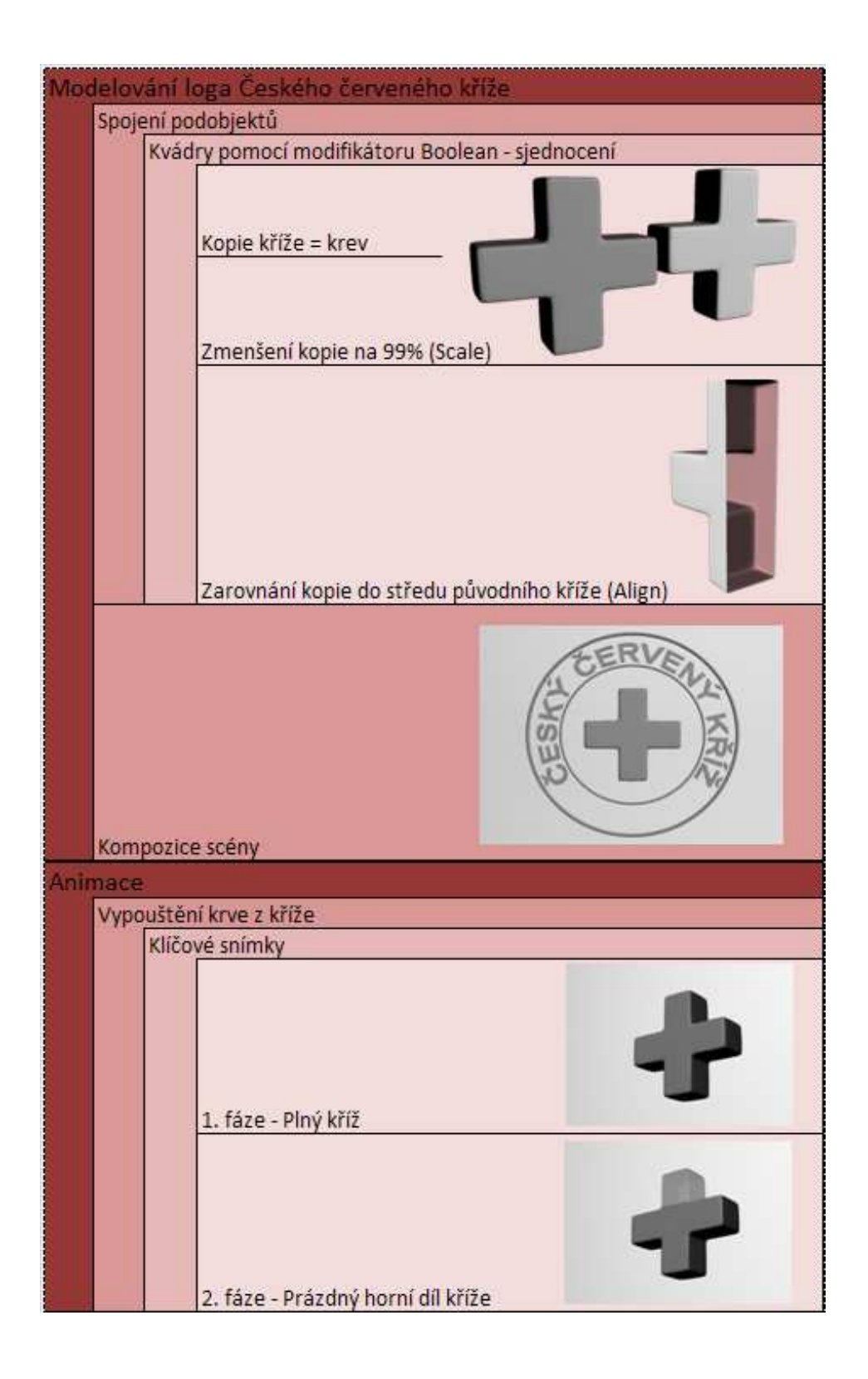

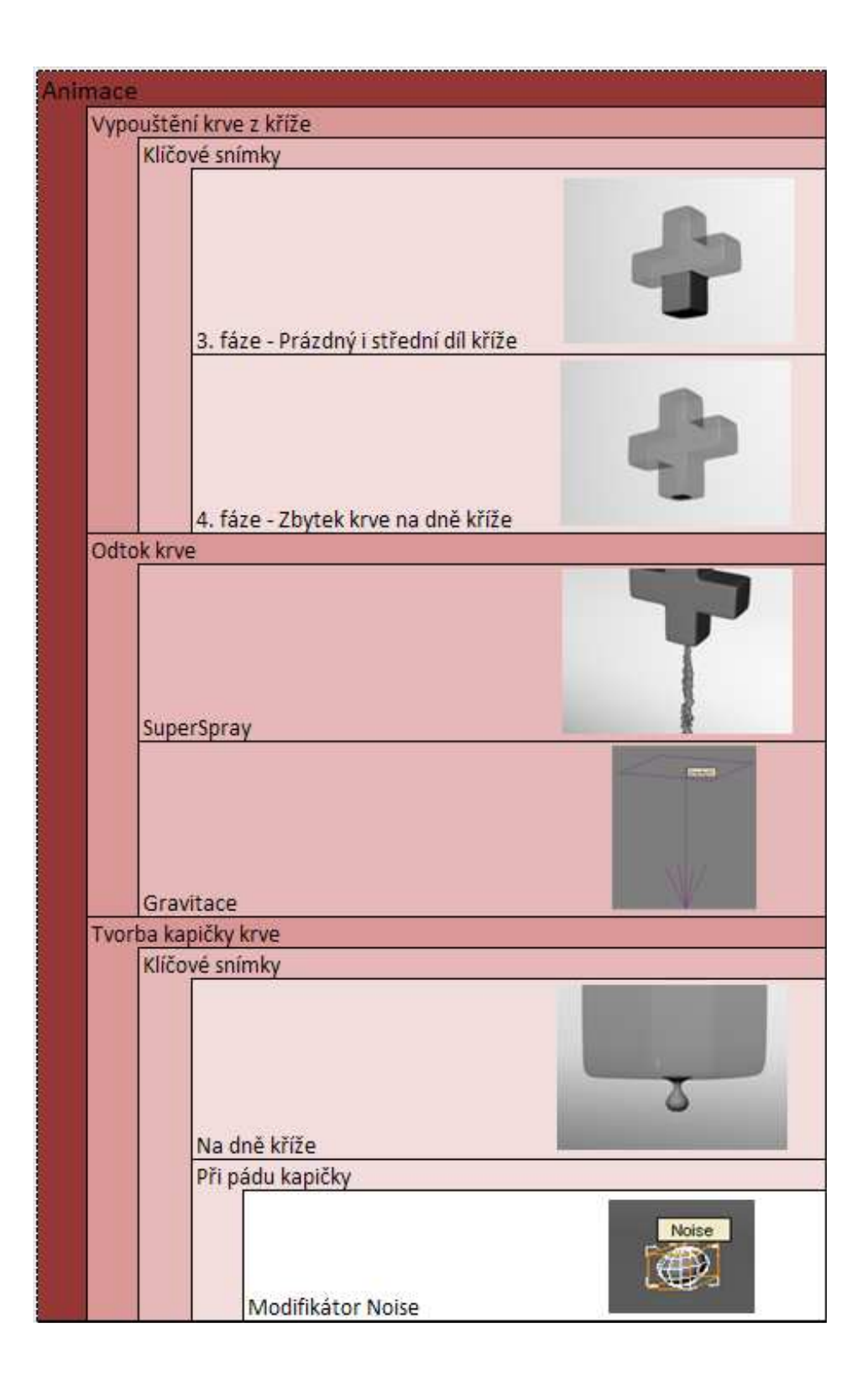

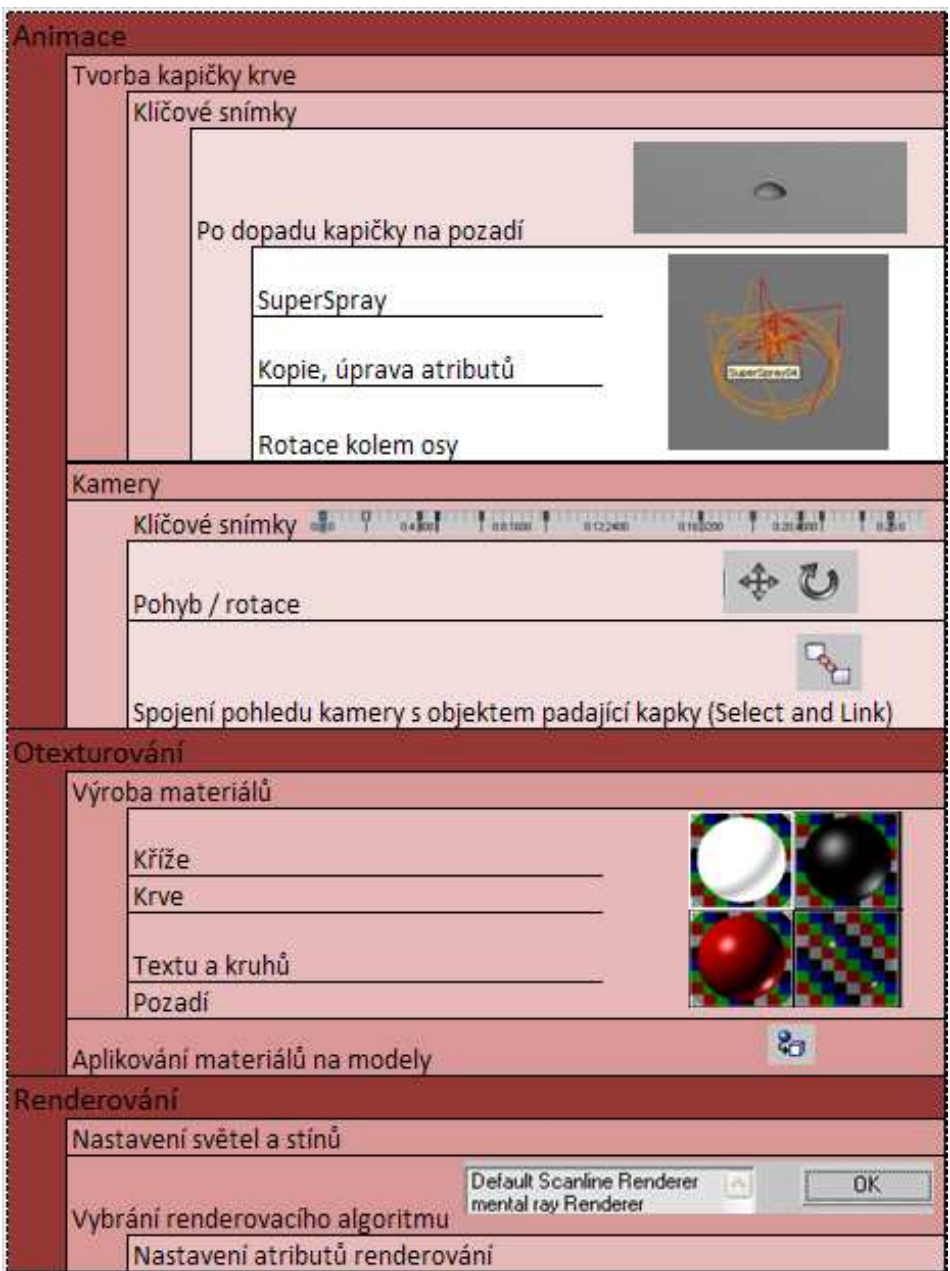

#### **Příloha č. 2: Slovní popis postupu práce**

Před modelováním je důležité shromáždit dostatek referenčních obrázků modelovaných objektů, které je potřeba podrobit analýze. Výsledná analýza prozradí, zda modelovaný objekt lze rozdělit na podobjekty, které se modelují samostatně a až poté, co jsou vymodelovány všechny podobjekty, dojde ke složení do původního modelovaného objektu. Tento postup umožňuje rychlejší a kvalitnější vytváření modelů. Po analýze se rozhodne, jestli je vhodné použít postup rozdělení objektu na podobjekty. Pokud tento postup nelze v daném případě aplikovat používá se alternativní postup, kdy se vytváří celý objekt úpravami základní plošky (Plane). Při modelování souměrných objektů se takto tvoří pouze polovina modelu a druhá polovina se vytvoří použitím modifikátoru Mirror. Při vytváření modelů je třeba dbát, aby nebyly zbytečně detailní (z mnoha polygonů), jelikož by docházelo k velikému zatížení procesoru a tím by se zpomalila práce. Vhodné je použít na model modifikátor MeshSmooth, který vytvoří detaily zvýšením počtu polygonů, i když způsobí zatížení procesoru a zpomalení práce, dá se tento modifikátor dočasně vypnout a pokračovat v práci s méně zatíženým procesorem. V některých případech lze vytvořit detaily modelu použitím textury Bump v editoru materiálů. Tato textura navozuje dojem nerovnosti povrchu. Světelné odrazy se spočítají, jako by byla plocha skutečně hrbolatá.

Po vymodelování všech objektů scény se proces výroby animace přesune na další stupeň tj. animování, při kterém dochází k rozhýbání modelů.

Animace je řešena pomocí klíčových snímků (Auto Key), kde se vytvoří hlavní pohyby scén a zbylé mezifáze dopočítá program. Částicové efekty je vhodné řešit pomocí generátoru částic (SuperSpray), kdyby byl efekt vytvářen ručně, bylo by velmi složité ne-li nemožné dosáhnout takového výsledku jako s použitím SuperSpray. Díky různým nastavením lze dosáhnout mnoha odlišných efektů. 3ds Max disponuje velmi dobrou fyzikou při správném nastavení lze docílit téměř dokonalého efektu reality. Na částicový generátor lze aplikovat například gravitaci nebo objekt, od kterého se částečky budou odrážet, jakož tomu bylo i při vytváření animované reklamy v praktické části práce, kdy se kapička roztříští o pozadí. Pro zachycení pohybu lze využít počítačovou kameru se stejnými ovladači jako má reálná kamera. K pohybu kamery se využívá nástrojů pro pohyb (Move) a rotaci (Rotate), nebo je možné kameru ukotvit na křivku, podél které se bude pohybovat. Pro sledování některého objektu lze spojit cíl (Target) kamery s tímto objektem.

Po otestování animace (zjištění zda se všechny objekty pohybují tak jak mají) se postoupí k výrobě materiálů jednotlivých modelů. Výroba materiálů může být započata ještě před samotnou animací, aby bylo vidět, jak vytvořené modely budou vypadat. Poté se na modely opět použije textura se základní barvou a až před samotným renderováním se vytvořené materiály opět aplikují na modely. Některé materiály je možné stáhnout z internetových stránek jejich tvůrců zdarma, kvalitní materiály se dají pořídit ve formě materiálové knihovny. Ceny těchto knihoven se pohybují od několika dolarů až po stovky dolarů.

Než započne snímání obrazovky je potřeba nastavit světla a stíny. Pro lepší osvícení scény se používá několik hlavních intenzivních světel, u kterých je nastaveno vrhání stínů a pár menších světel pro dodatečné osvětlení temnějších míst, které mají stíny vypnuty. Jelikož při renderování dochází k velikému objemu vypočítávaných dat, lze toto snímání rozdělit do několika úrovní: snímání objektů, stínů, atmosférických efektů, odrazů světel. Tímto rozdělením se podstatně zrychlí práce a takto nasnímané obrázky lze poté spojit v programu pro kompozici videa. Pro urychlení práce lze některé efekty použité v animaci vyrobit v programu pro úpravu a kompozici videa, než je složitě vytvářet pomocí animačního programu.